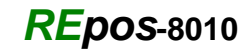

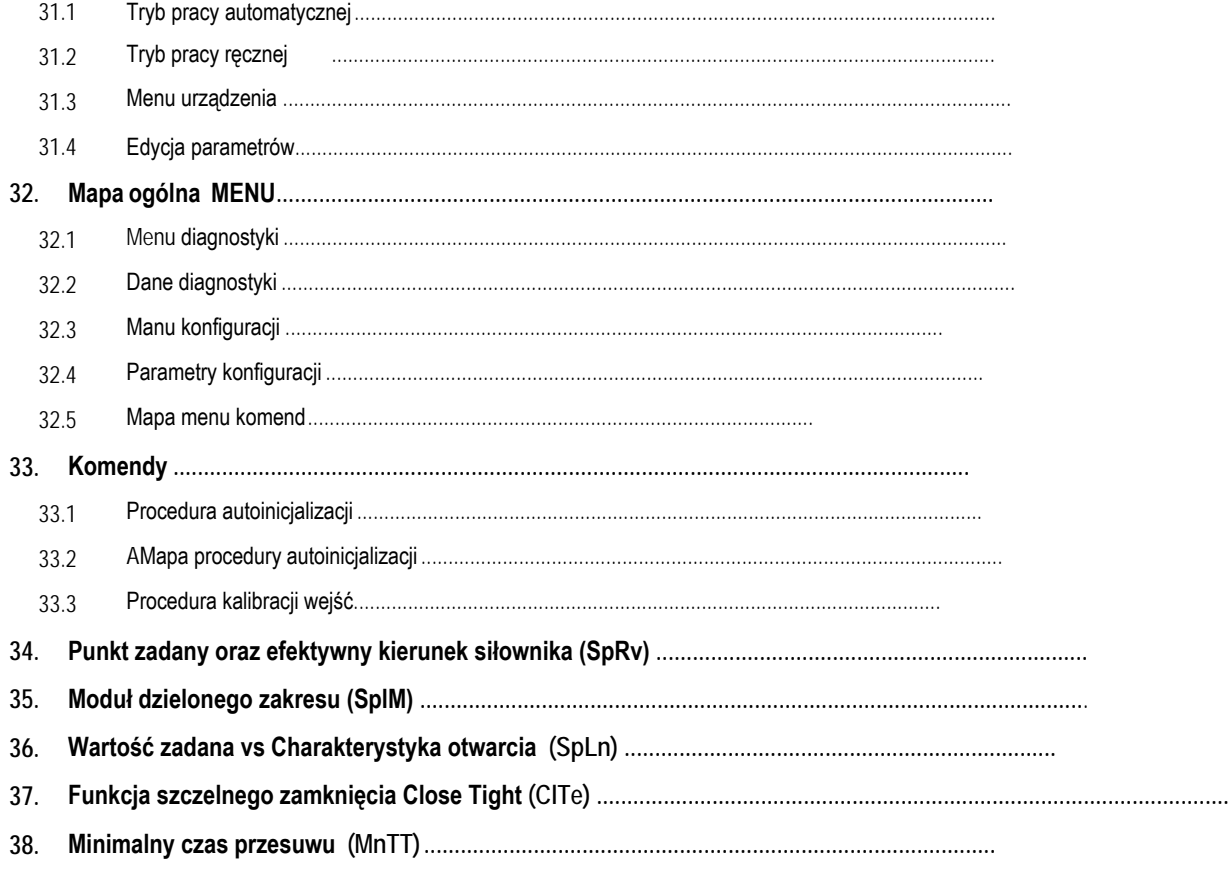

Regeltechnik Kornwestheim GmbH Max-Planck-Straße 3 70806 Kornwestheim GERMANY

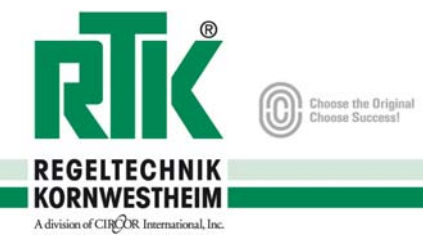

### **20. Informacje ogólne**

#### **20.1 Uwaga**

Przed rozpoczęciem instalacji lub obsługi urządzeń elektrycznych nalezy zapoznać się z : **"Uwagi o zagrożeniach "**

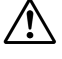

 $\sqrt{!}$  Wszystkie prace z urządzeniami elektrycznymi muszą być przeprowadzane przez osoby wykwalifikowane Instalacja okablowania elektrycznego musi być zgodna z obowiązującymi regulacjami w danym kraju np. (Niemcy VDE100 )

Przewody pomiarowe oraz sygnałowe muszą być prowadzone osobno aby unikać efektów EMC.

Jeżeli bezpieczna praca nie jest możliwa , urzadzenie musi być wyłączone i zabezpieczone przed przypadkowym włączeniem.

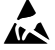

Komponenty elektroniczne pozycjonera mogą być wrażliwe na ładunki statyczne. Należy zapobiegać przenoszeniu się tych ładunków stosując odpowiednie zabezpieczenia.

## 21 Zgodność Elektromagnetyczna (EMC)

Odnośnie zgodności EMC pozycjoner spełnia następujące regulacje i dyrektywy :

Dyrektywa 2006/95/EEC i EN61010-1:2001 dla urządzeń elektrycznych Dyrektywa 2004/108/EEC dla stabilności elektromagnetycznej Regulacje odnośnie emisji HF : EN61000-6-2:2005 dla środowiska przemysłowego Regulacje odnośnie odporności na zakłócenia HF : EN61000-6-2:2005 dla środowiska przemysłowego

#### **21.2 Dane elektryczne**

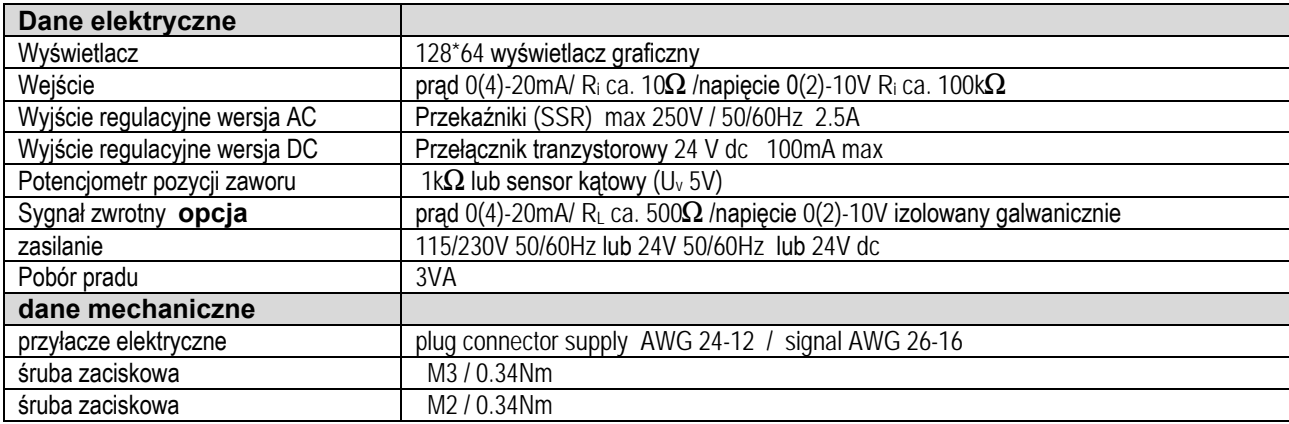

Regeltechnik Kornwestheim GmbH Max-Planck-Straße 3 70806 Kornwestheim GERMANY

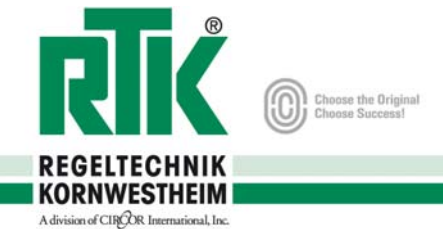

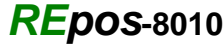

# **22. Montaż potencjometru położenia zwrotnego**

# **22.1 Warunki wymagane do nastawy potencjometru**

Siłownik musi być zamontowany na zaworze

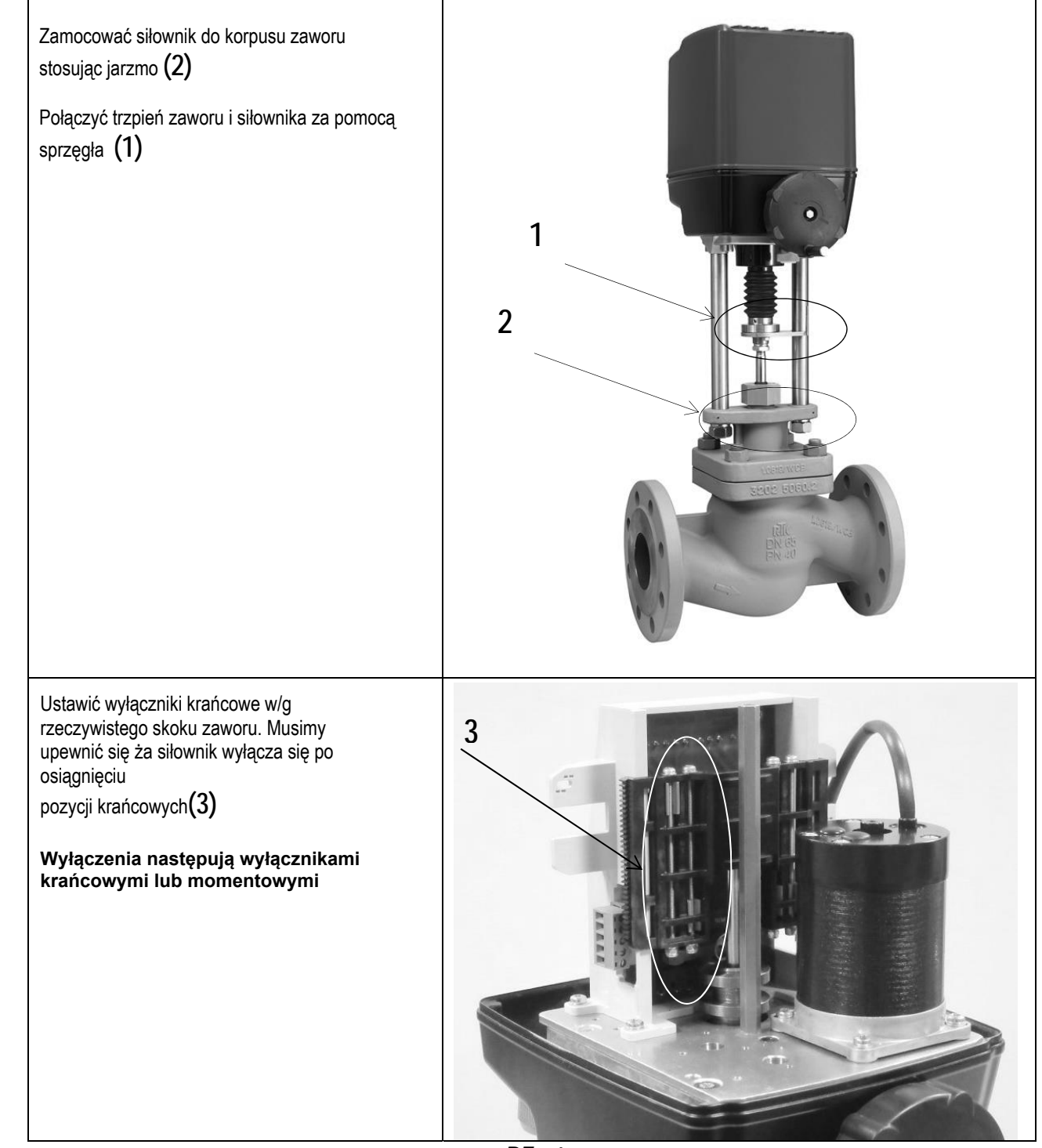

Zdjęcia są przykładowe i stosują sie do wszystkich siłowników *REact*

Regelfechnik Kornwestheim GmbH Max-Planck-Straße 3 70806 Kornwestheim GERMANY

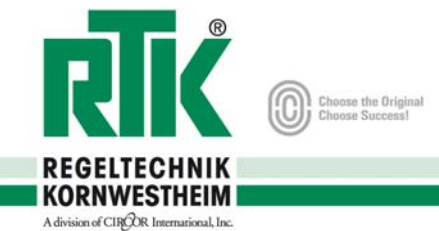

#### **22.2 Wymagane cześci**

**Siłownik typu REact** 

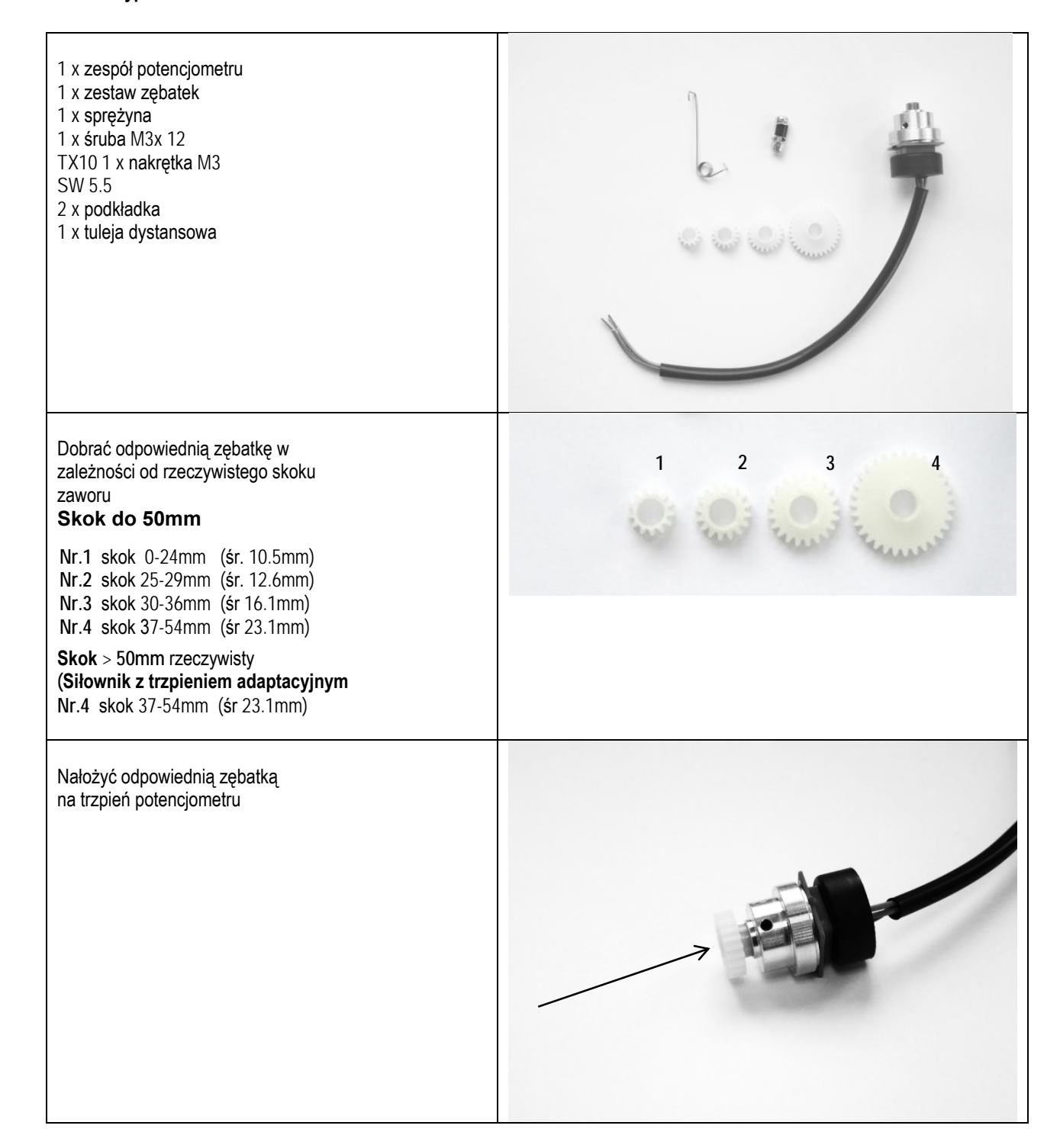

Regelfechnik Kornwestheim GmbH Max-Planck-Straße 3 70806 Kornwestheim GERMANY

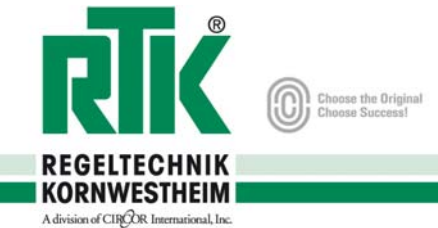

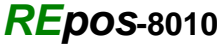

**Siłownik typu REact** 

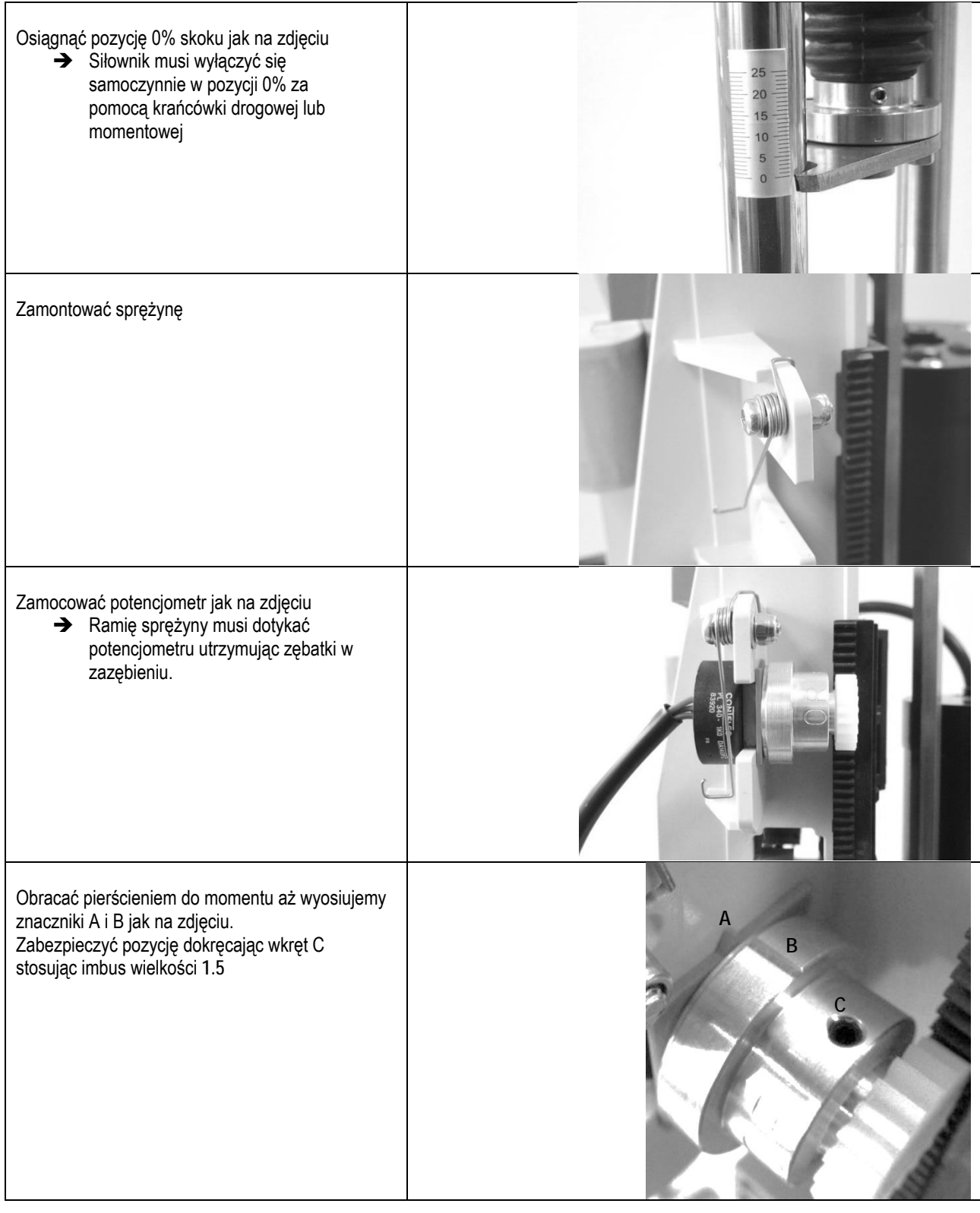

Regelfechnik Kornwestheim GmbH Max-Planck-Straße 3 70806 Kornwestheim GERMANY

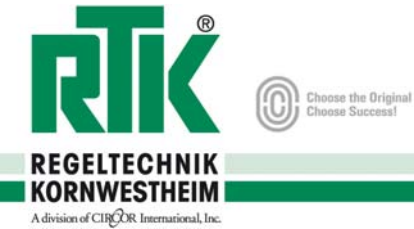

*REpos***-8010**

**Siłownik typu REact** 

Sprawdzić rezystancję w pozycji 0% Zmierzona wartość pomiędzy przewodem szarym i czerwonym powinna wynosić  $100\dot{\Omega} \pm 20\Omega$ 

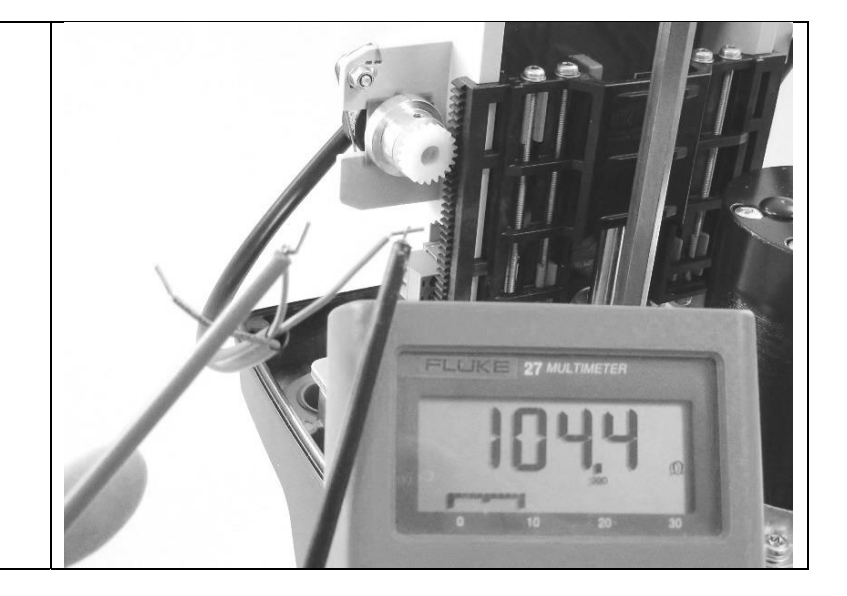

# **23. Montaż** *REpos*

### **23.1 Wymagane części**

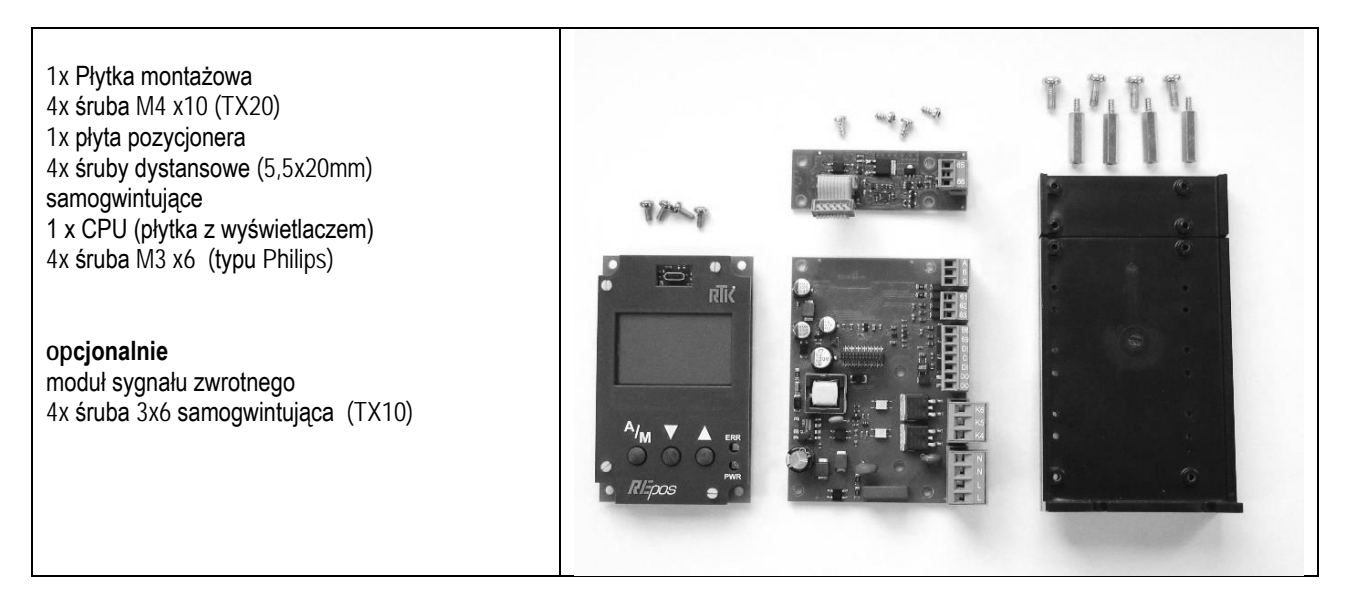

Regelfechnik Kornwestheim GmbH Max-Planck-Straße 3 70806 Kornwestheim GERMANY

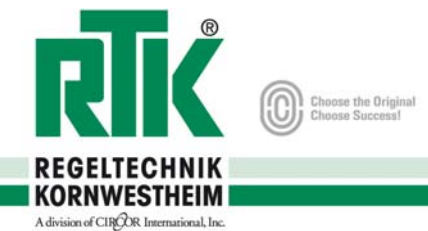

*REpos***-8010**

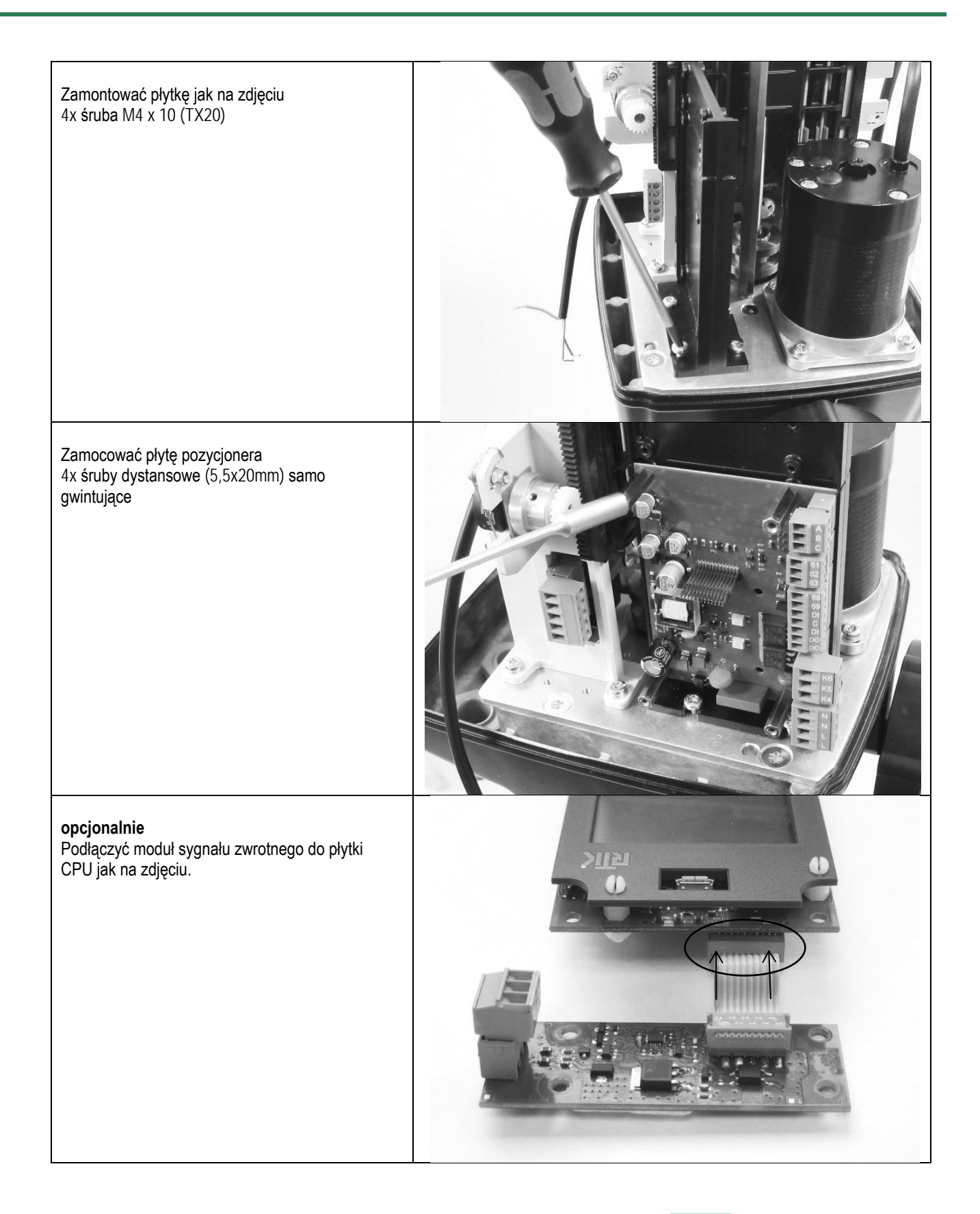

Regelfechnik Kornwestheim GmbH Max-Planck-Straße 3 70806 Kornwestheim GERMANY

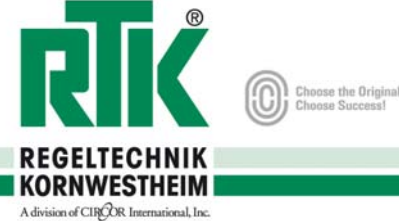

*REpos***-8010**

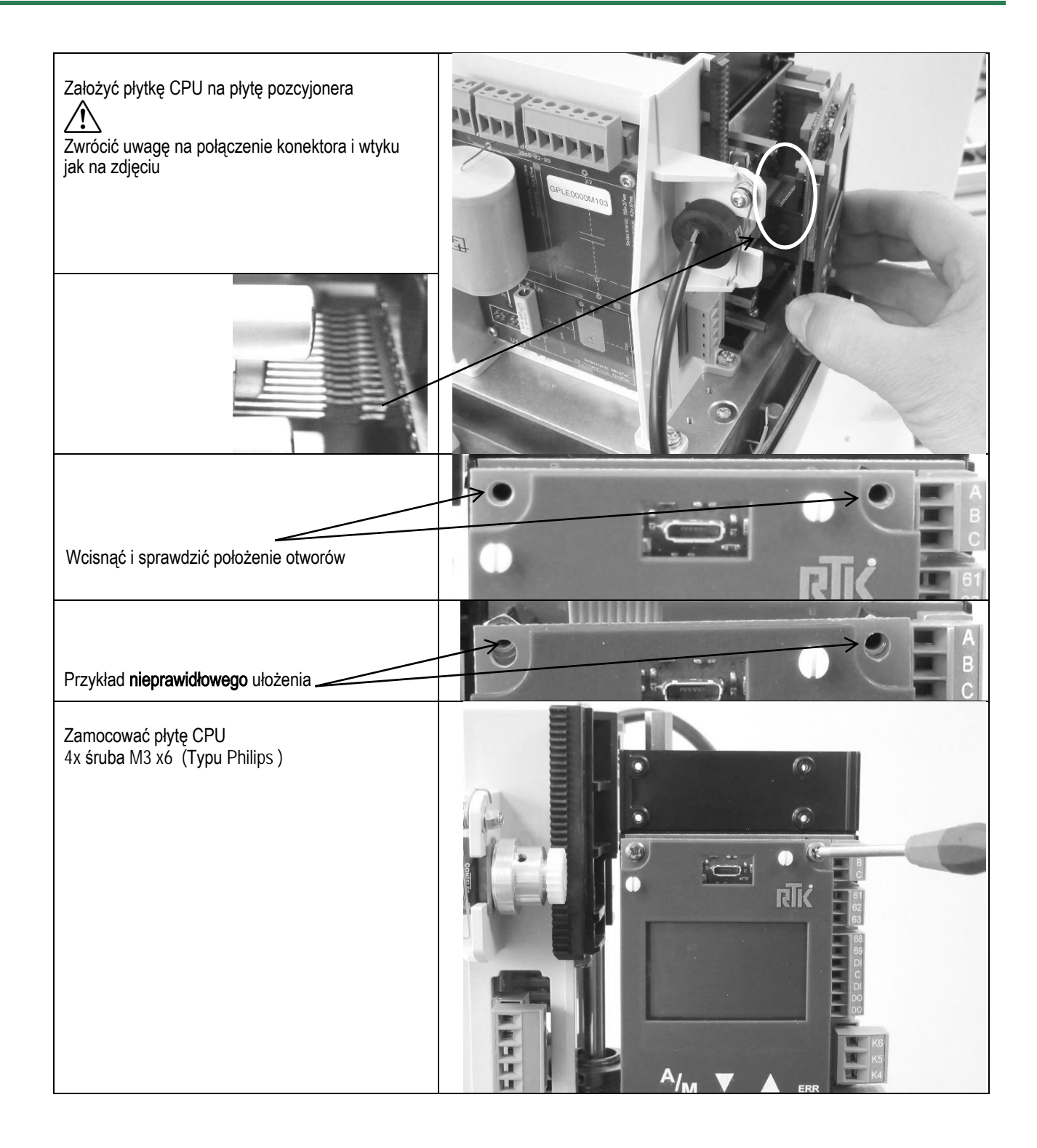

Regelfechnik Kornwestheim GmbH Max-Planck-Straße 3 70806 Kornwestheim GERMANY

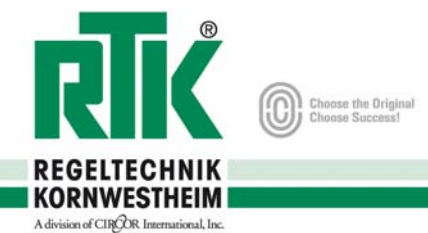

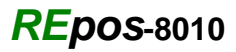

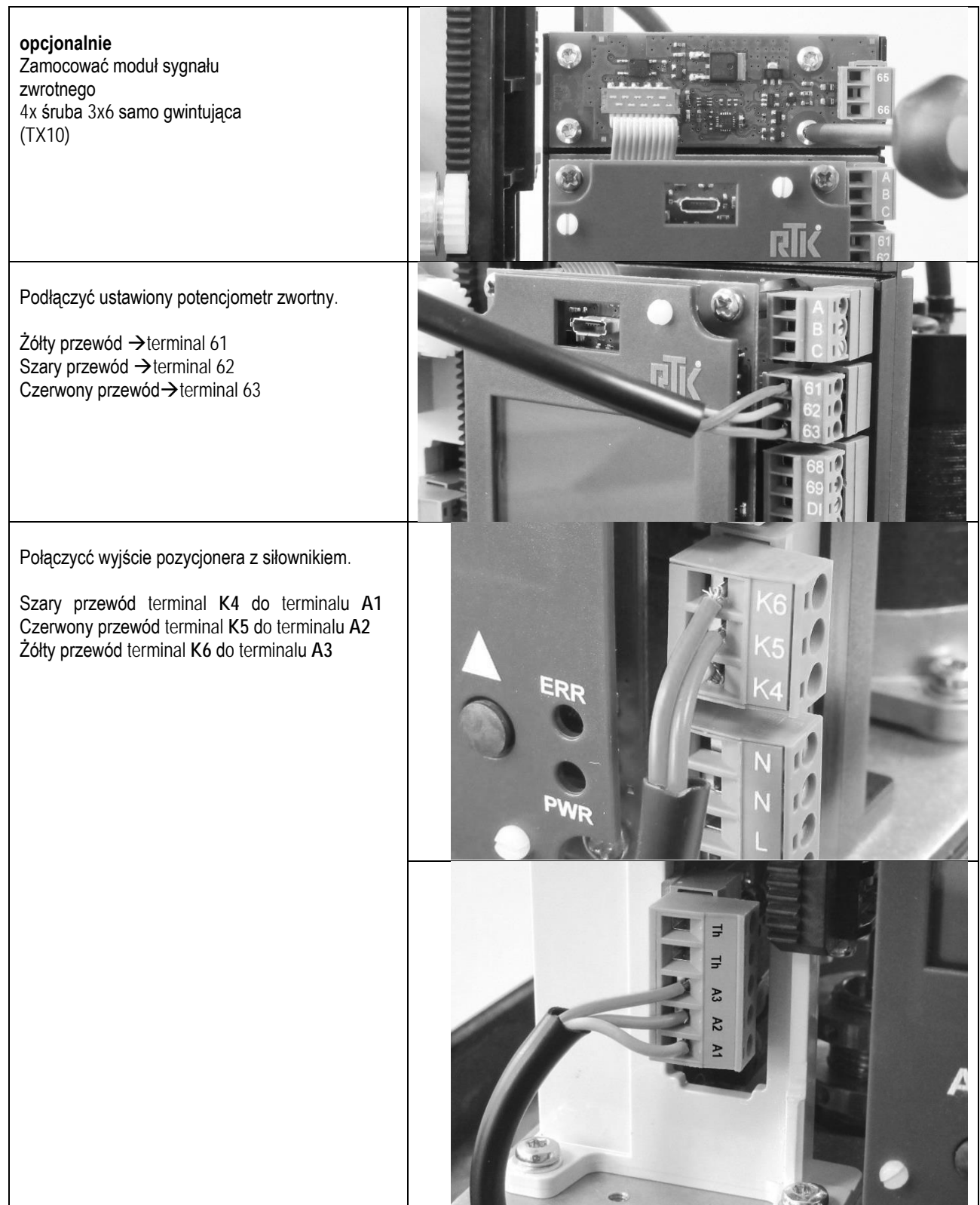

Regelfechnik Kornwestheim GmbH Max-Planck-Straße 3 70806 Kornwestheim GERMANY

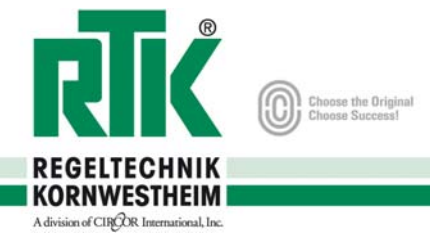

Telefon +49 7154 1314-0

Internet www.rtk.de

E-Mail: info@rtk.de

Telefax +49 7154 1314-333

**24. Schemat połączeń** *REact 15E*

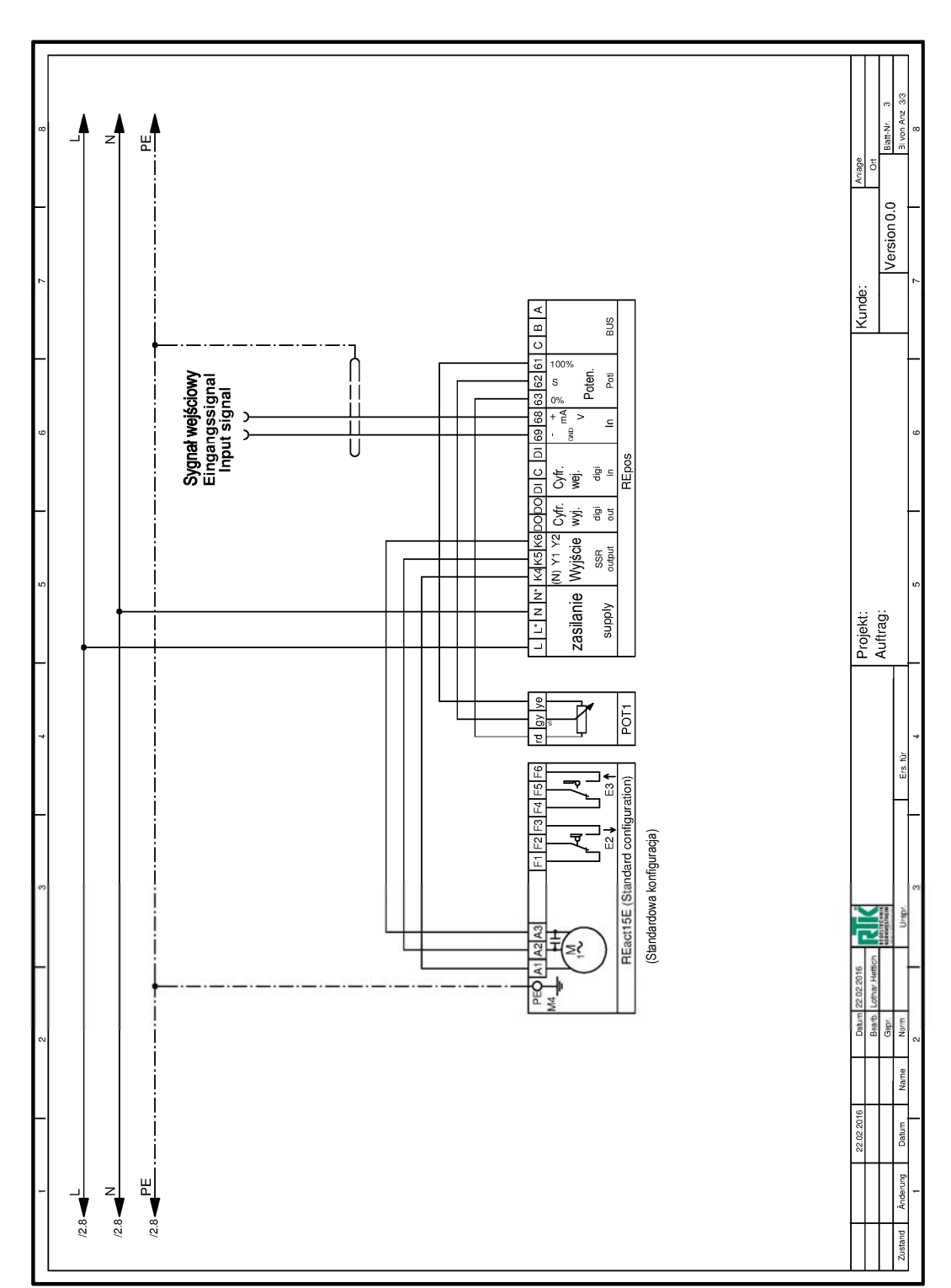

Choose the Original<br>Choose Supposed

**REGELTECHNIK KORNWESTHEIM** 

GERMANY

Max-Planck-Straße 3

70806 Kornwestheim

Regelfechnik Kornwestheim GmbH

*REpos***-8010**

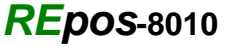

**25. Schemat połączeń** *REact 30/ 60/ 100*

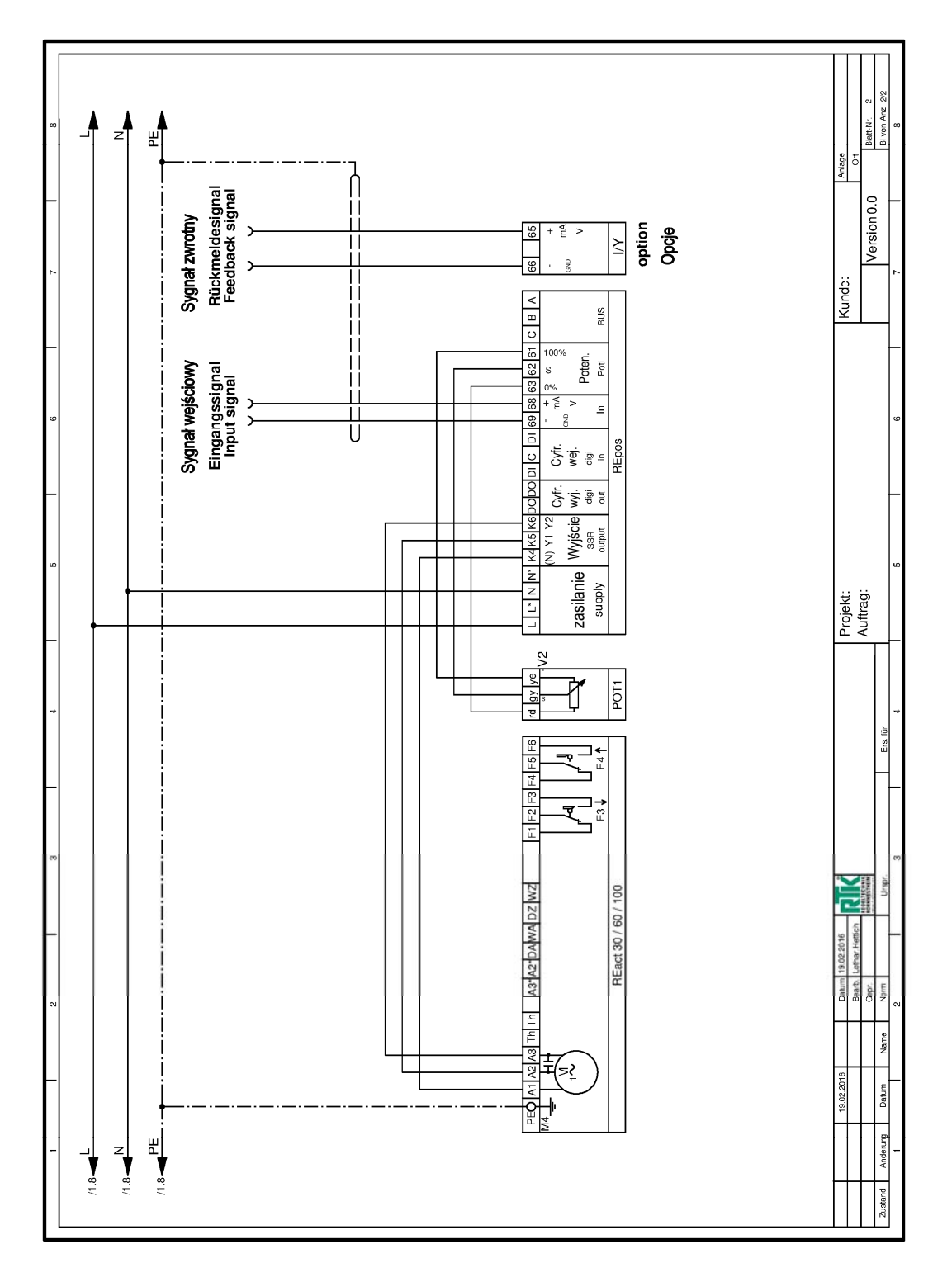

Regelfechnik Kornwestheim GmbH Max-Planck-Straße 3 70806 Kornwestheim GERMANY

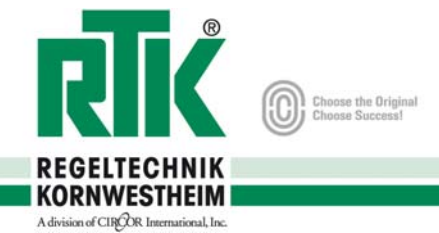

**26. Schemat połączeń** *REact* **60E-170 / …100E-090**

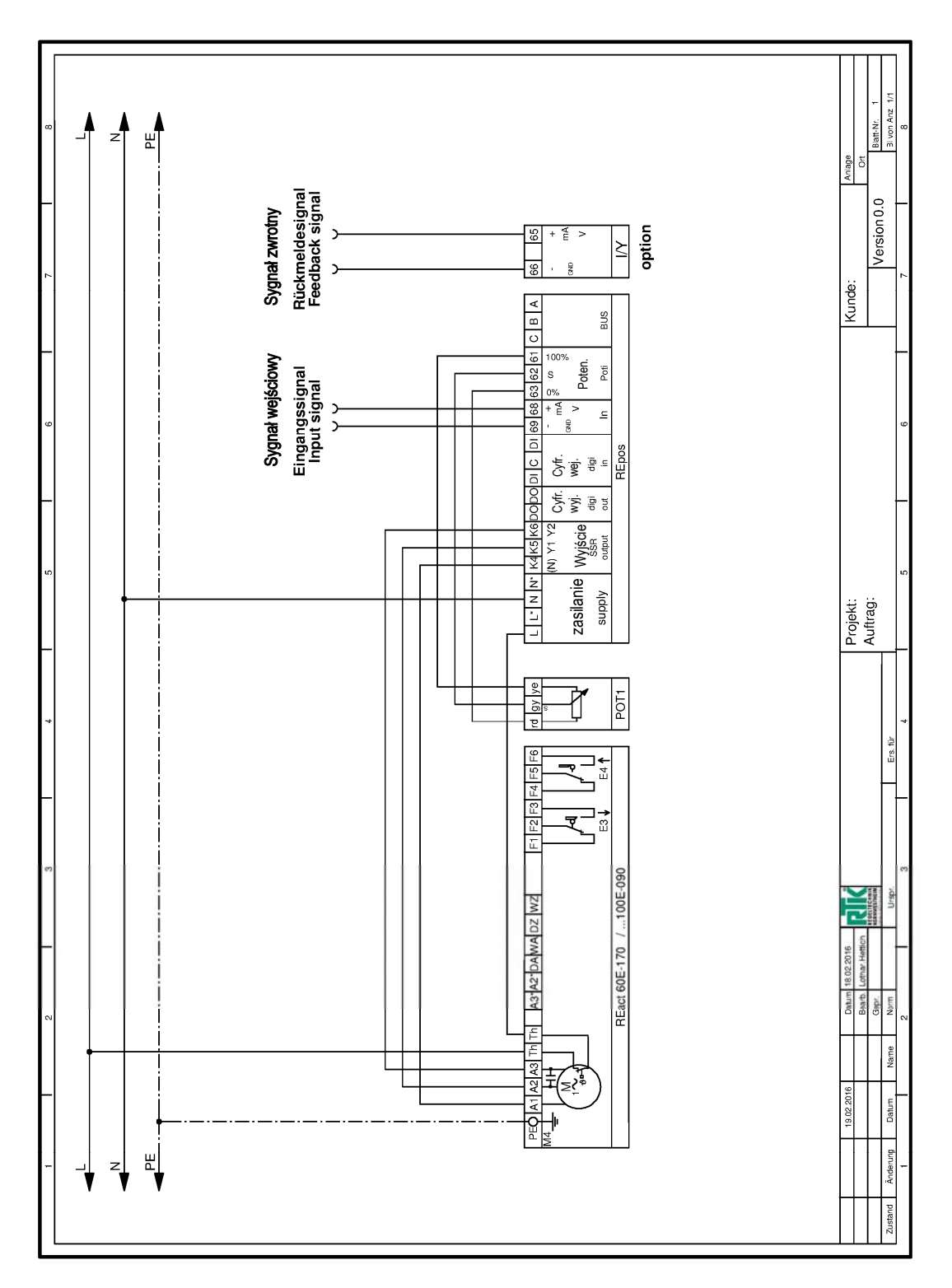

Regelfechnik Kornwestheim GmbH Max-Planck-Straße 3 70806 Kornwestheim GERMANY

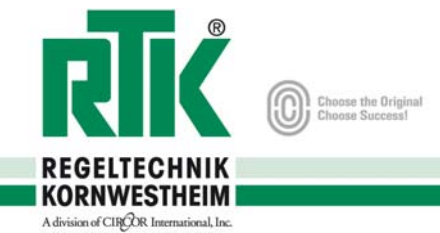

# **27. Schemat połączeń** *REact 30-DC/ 60-DC/ 100-DC*

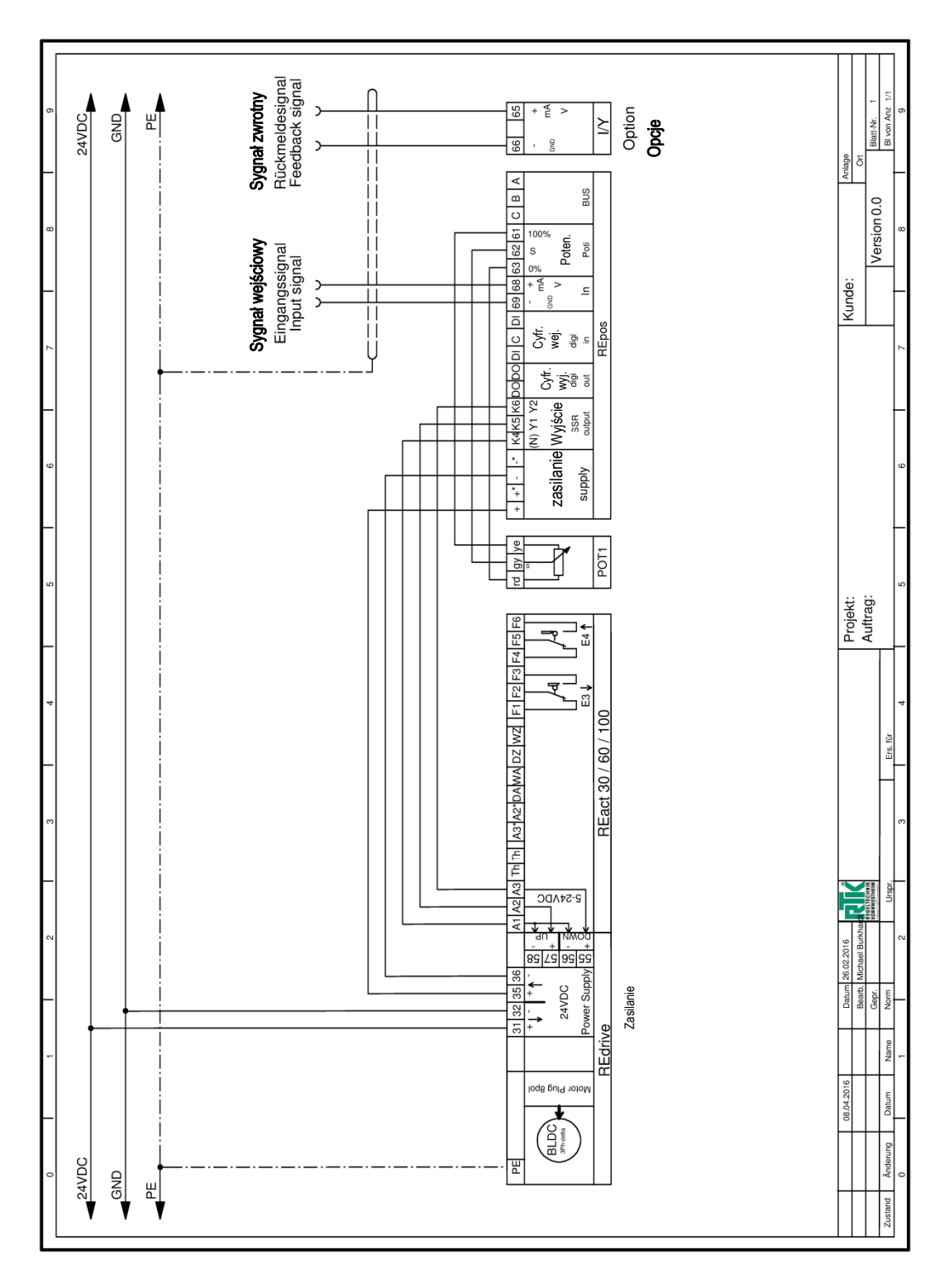

Regelfechnik Kornwestheim GmbH Max-Planck-Straße 3 70806 Kornwestheim GERMANY

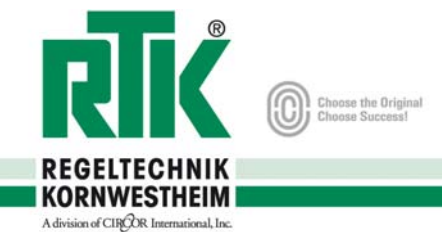

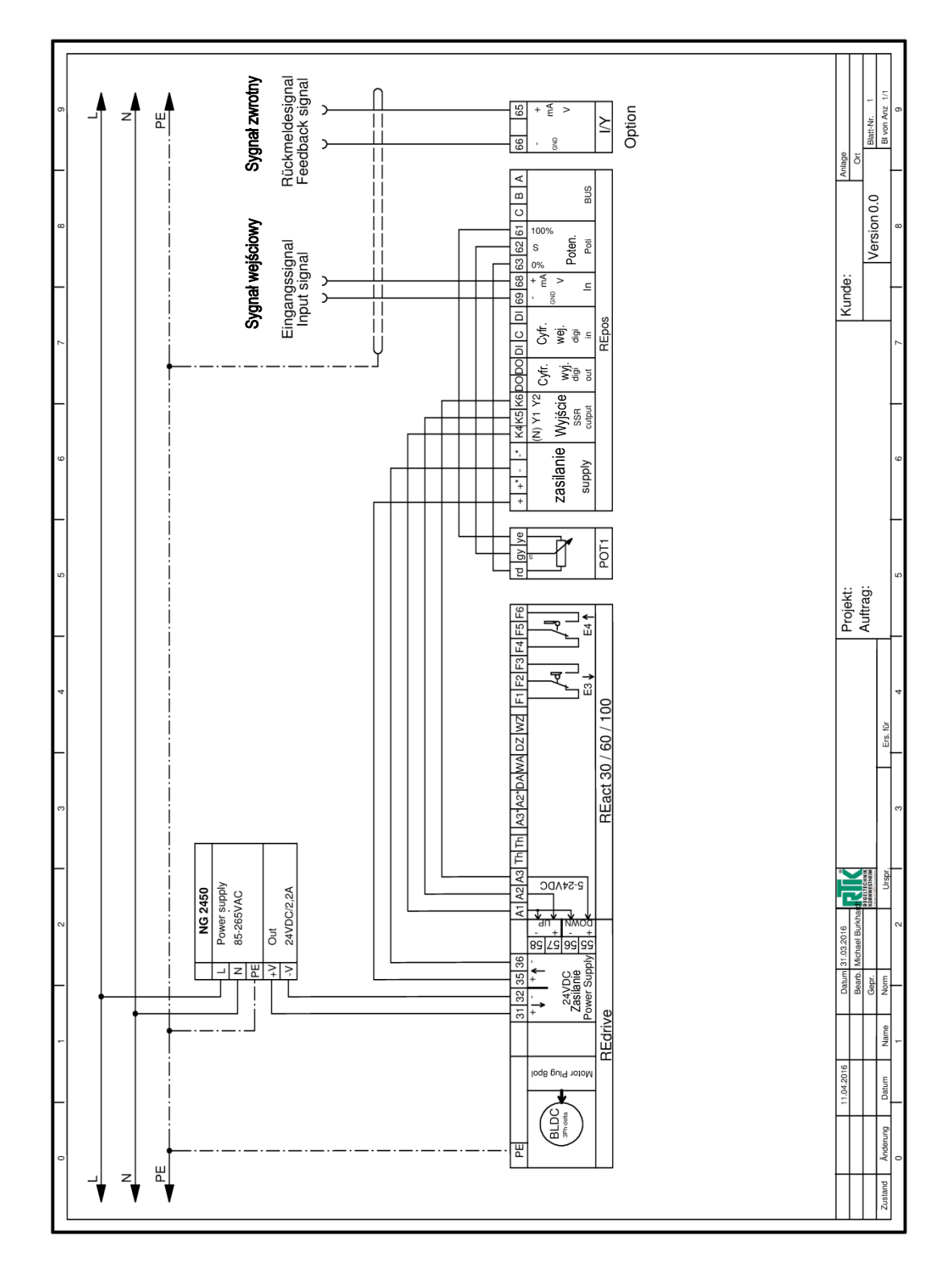

**28. Schemat połączeń** *REact 30-DC/ 60-DC/ 100-DC z wewn. zasilaniem*

Regelfechnik Kornwestheim GmbH Max-Planck-Straße 3 70806 Kornwestheim GERMANY

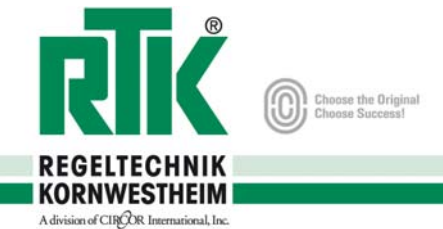

## **29. Przyłącza elekrtyczne**

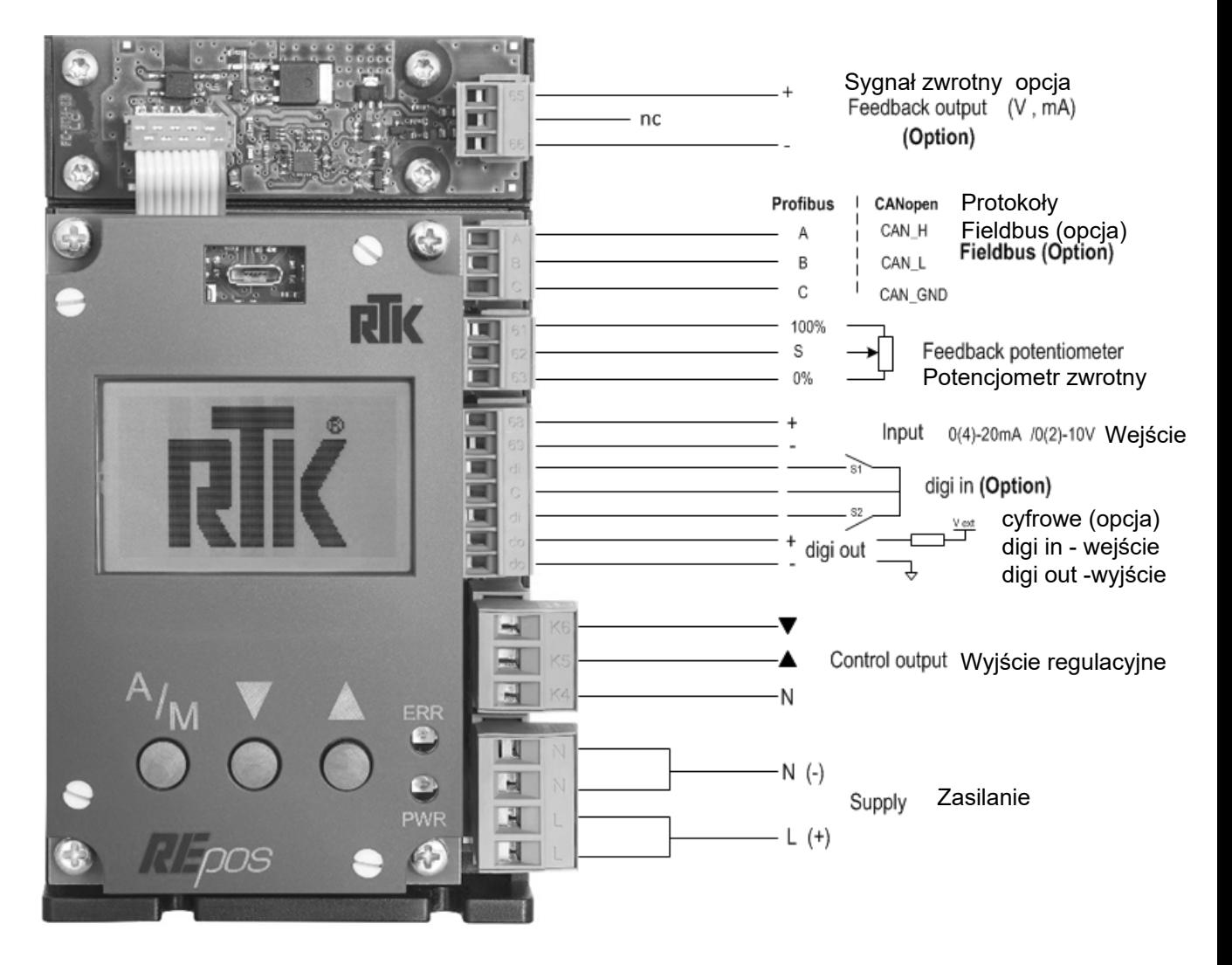

Regelfechnik Kornwestheim GmbH Max-Planck-Straße 3 70806 Kornwestheim GERMANY

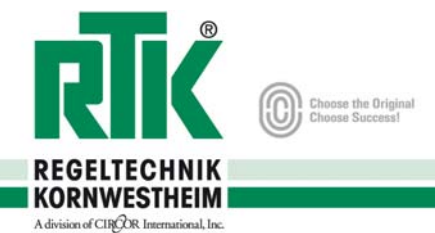

## **30. Działanie**

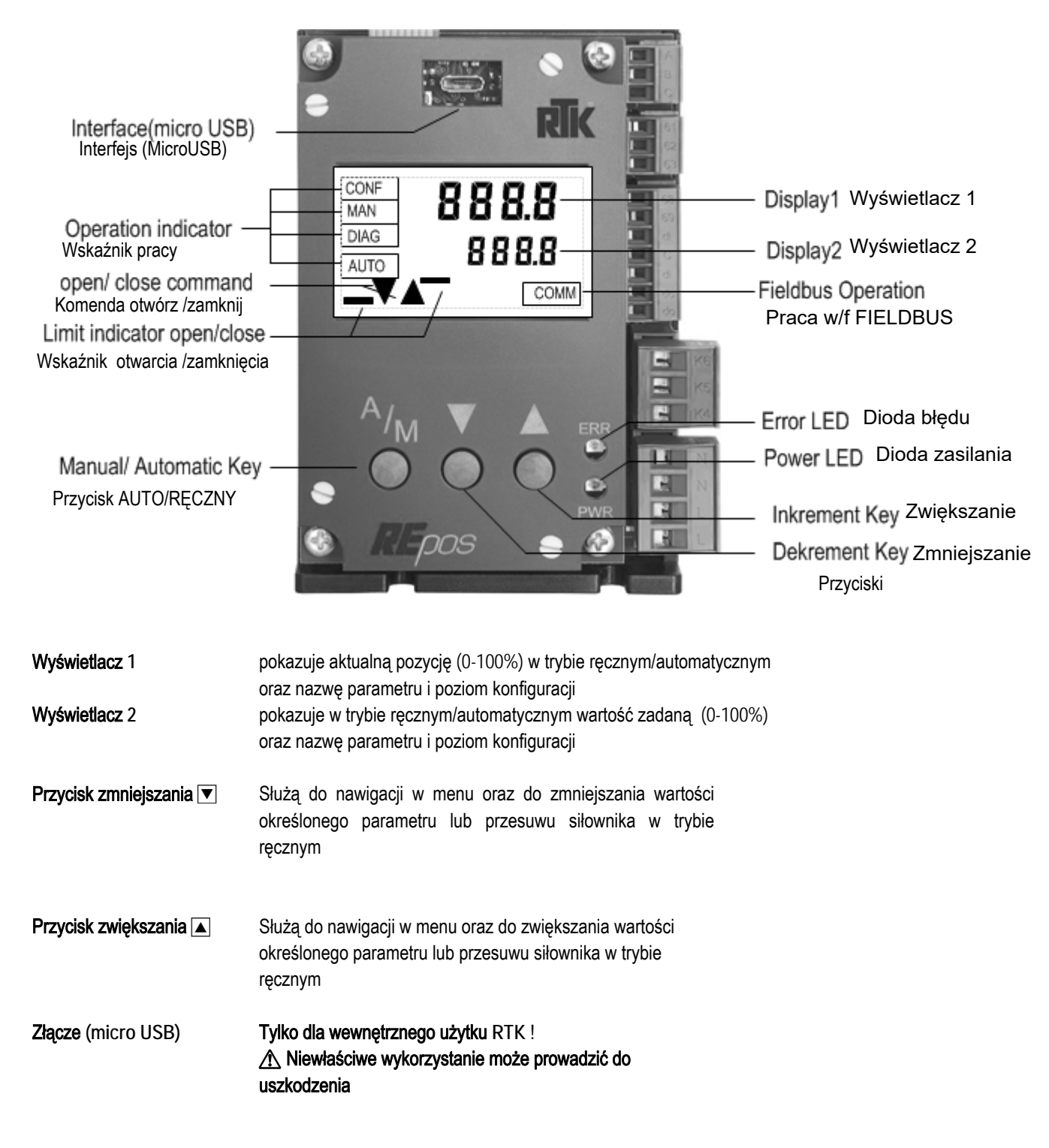

Regelfechnik Kornwestheim GmbH Max-Planck-Straße 3 70806 Kornwestheim GERMANY

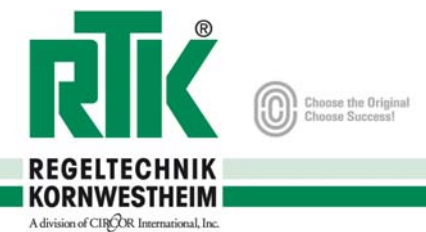

# **31.** Działanie

*REpos* jest obsługiwany za pomocą 3 przycisków.

Przycisk **A/M** do wyboru trybu pracy oraz wyboru elementów menu.

Przycisk zmniejszania v służy do nawigacji w menu oraz do zmniejszania wartości określonego parametru.

Przycisk zwiększania A służy do nawigacji w menu oraz do zwiększania wartości określonego parametru.

## **31.1** Tryb pracy automatycznej

#### Kluczowa funkcja

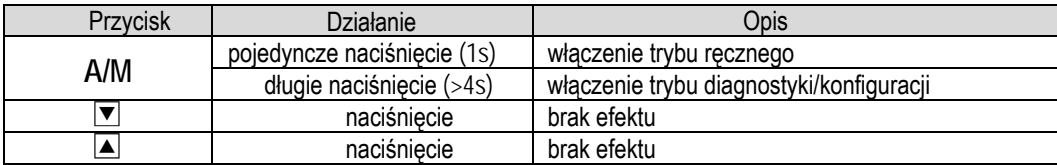

#### **31.2** Tryb pracy ręcznej

Kluczowa funkcja

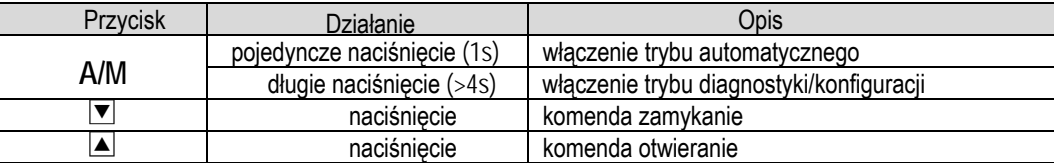

# **31.3 Menu navigation**

Kluczowa funkcja

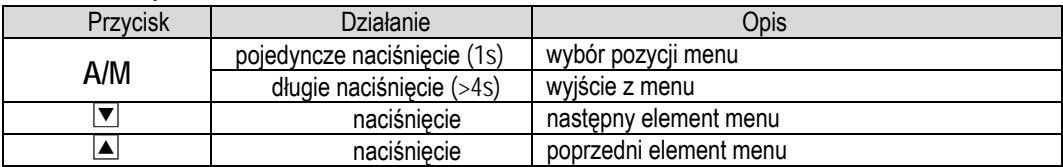

#### **31.4 Editing parameter**

Kluczowa funkcja

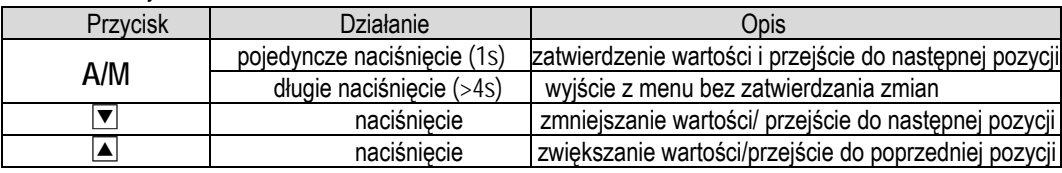

Regelfechnik Kornwestheim GmbH Max-Planck-Straße 3 70806 Kornwestheim GERMANY

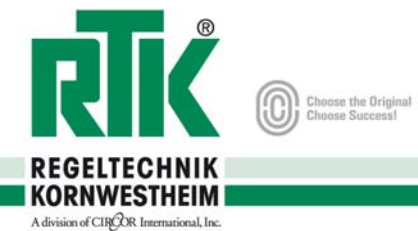

# **32.** Ogólna mapa menu

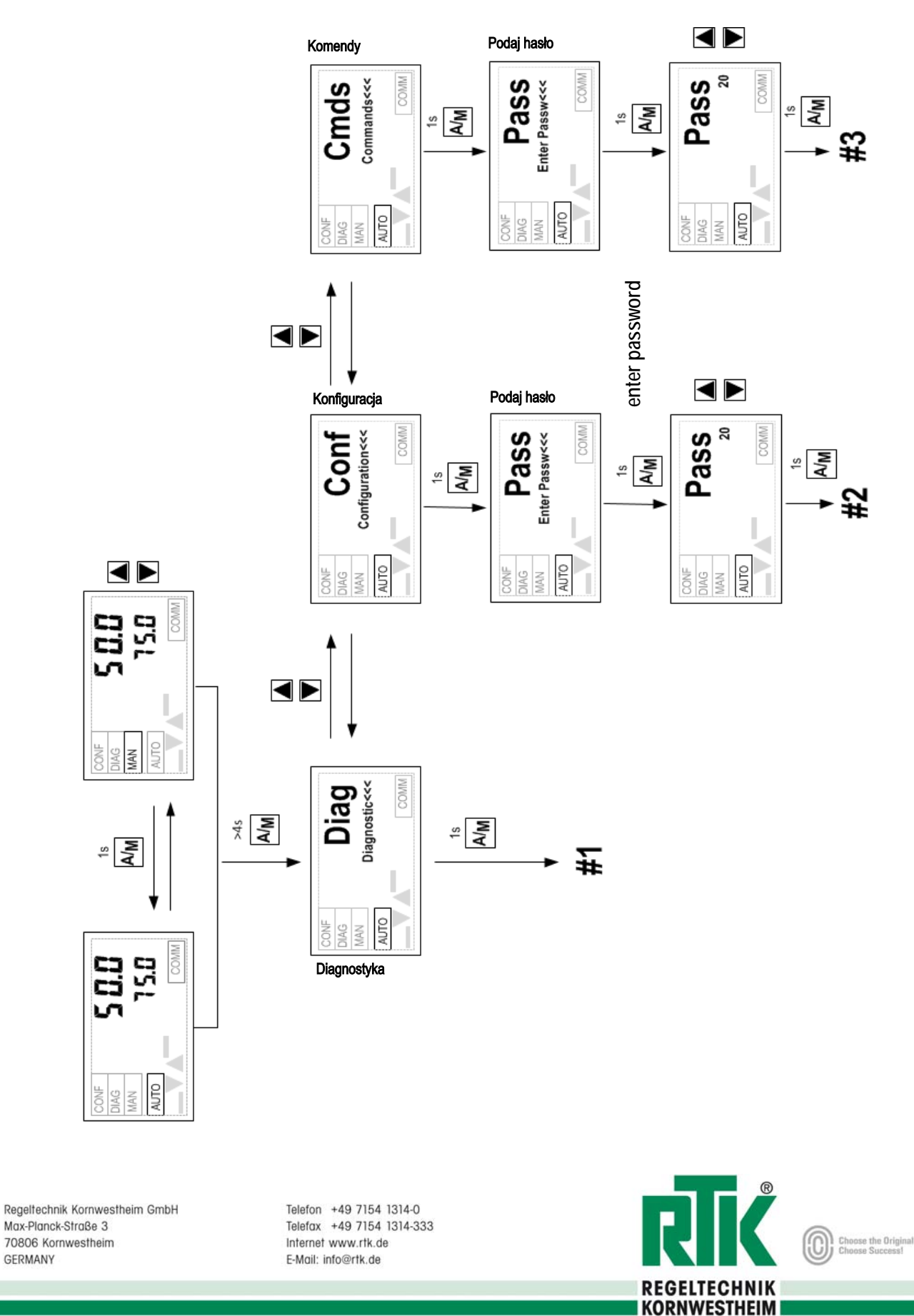

ational, Inc.

A division of CIRCOR Inte

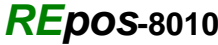

**32.1** Mapa menu diganostyki

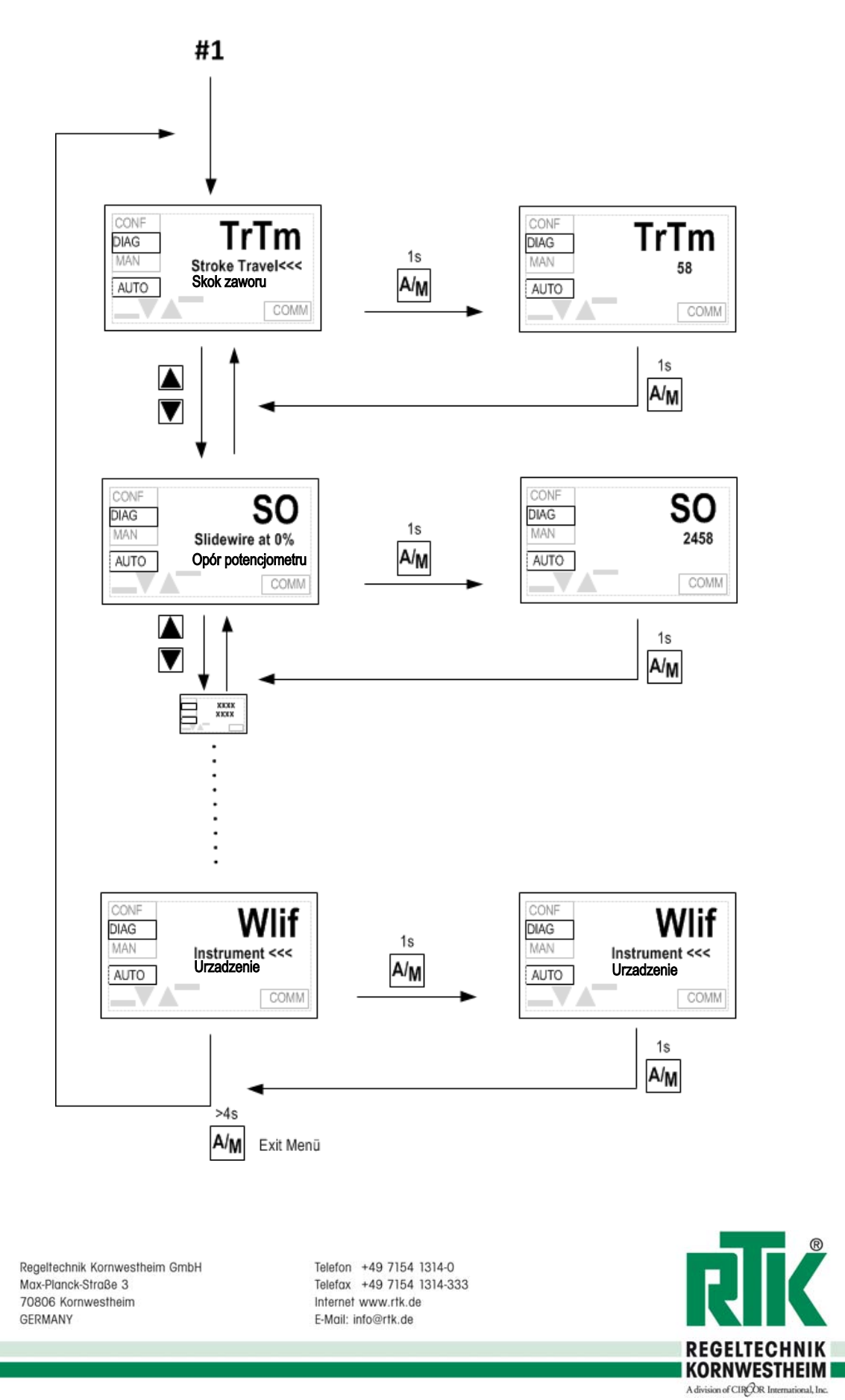

Choose the Original<br>Choose Supposed

## **32.2** Dane menu diagnostyki

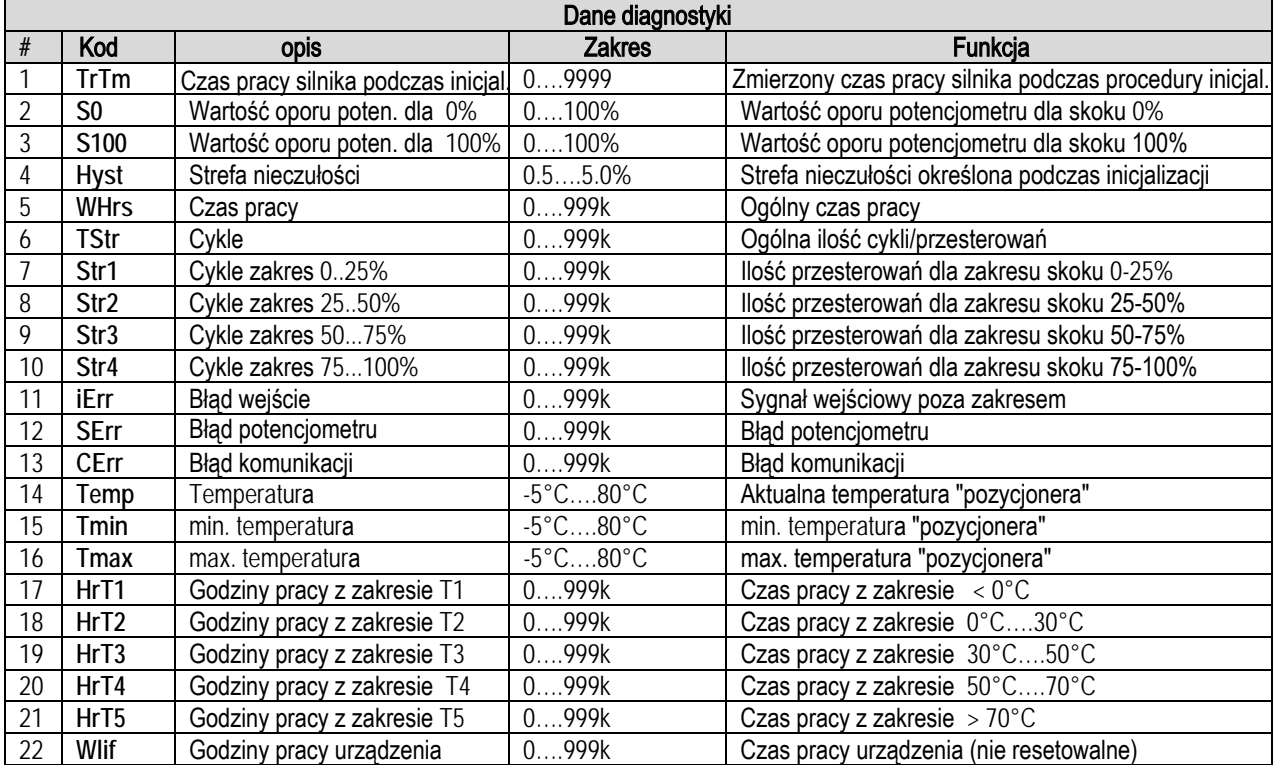

Regeltechnik Kornwestheim GmbH Max-Planck-Straße 3 70806 Kornwestheim GERMANY

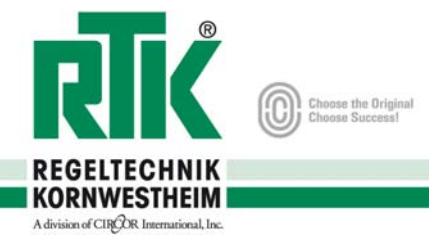

#### **32.3** Mapa menu konfiguracji

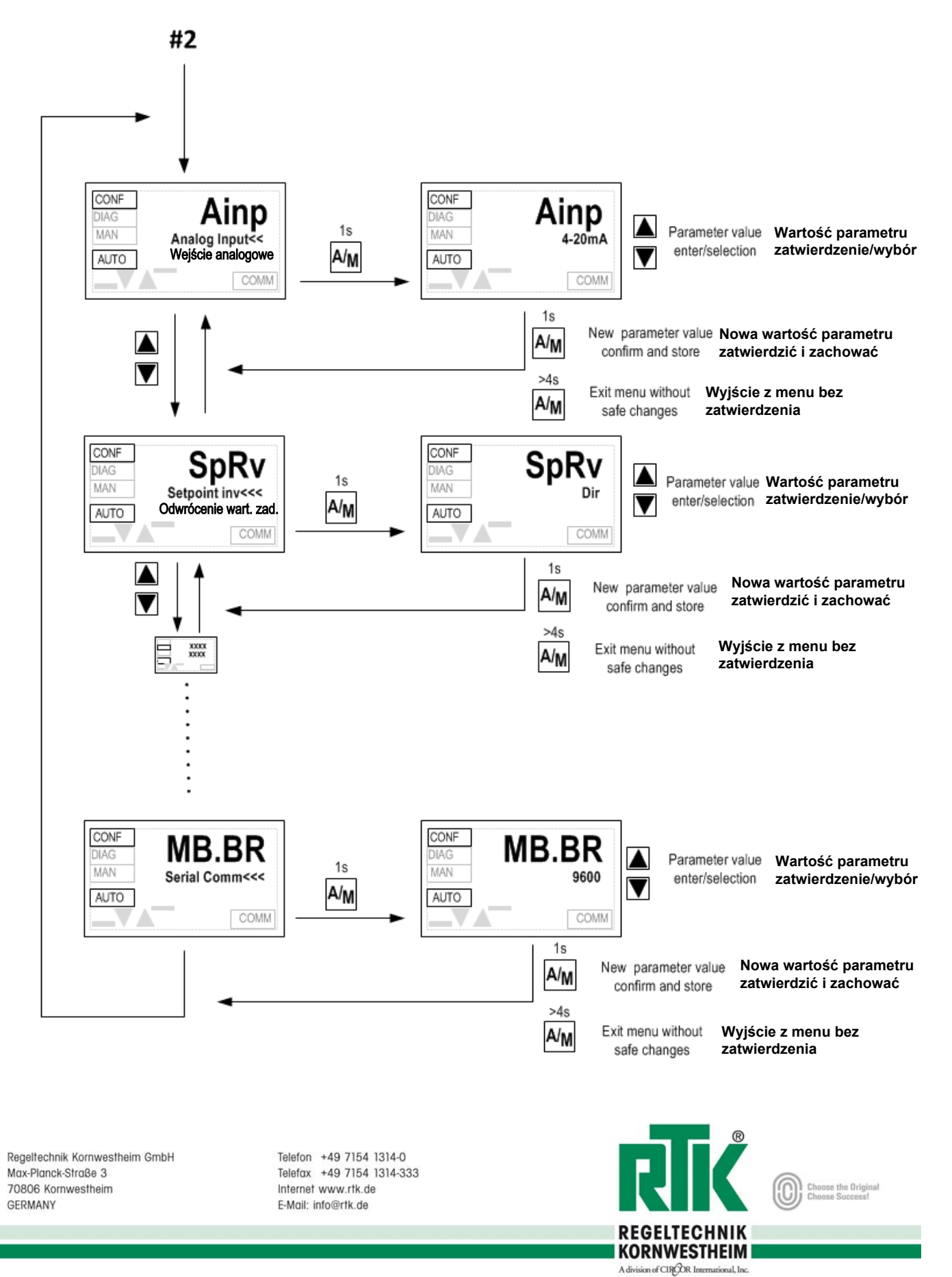

## **32.4** Parametry konfiguracji

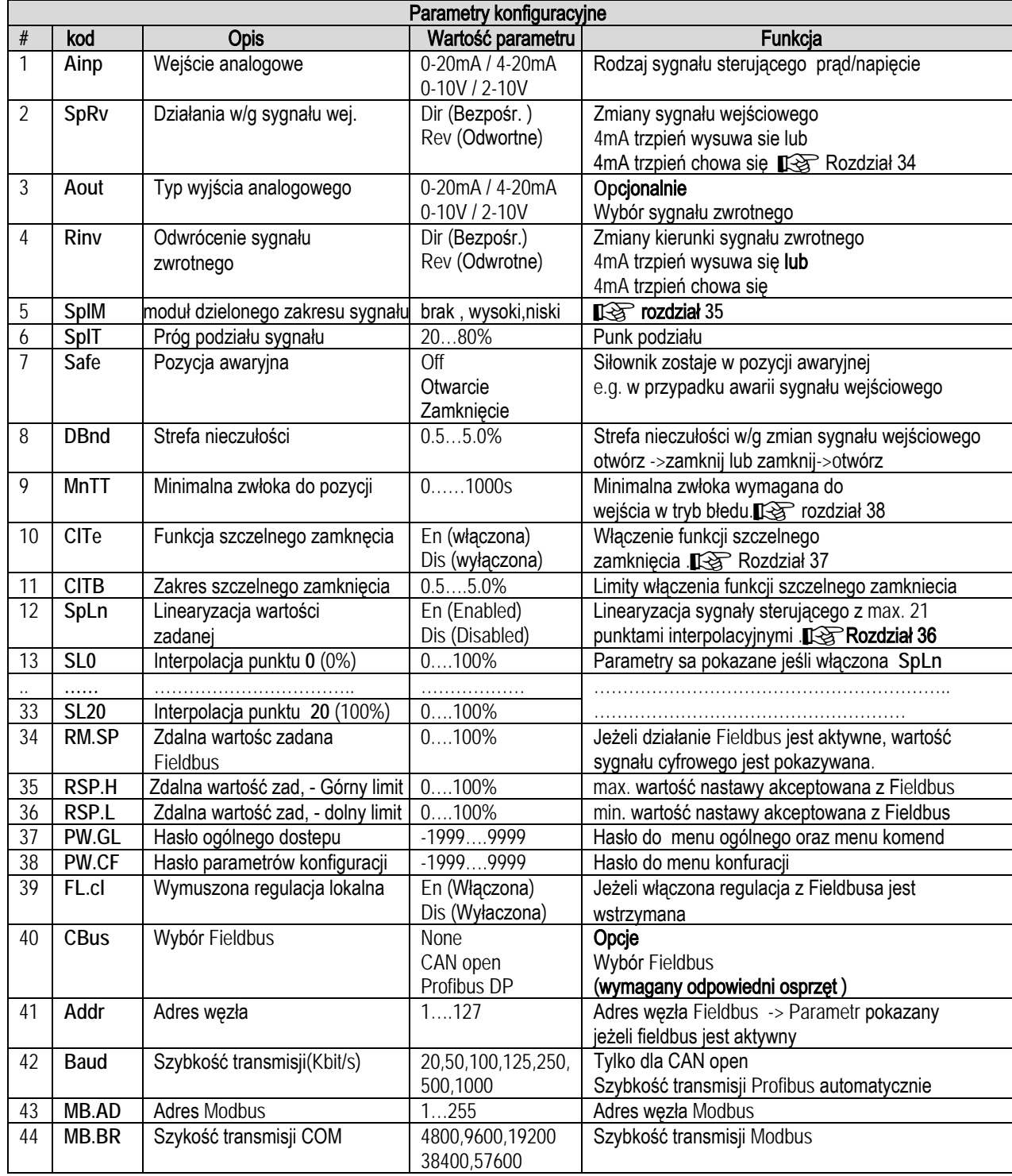

Regeltechnik Kornwestheim GmbH Max-Planck-Straße 3 70806 Kornwestheim GERMANY

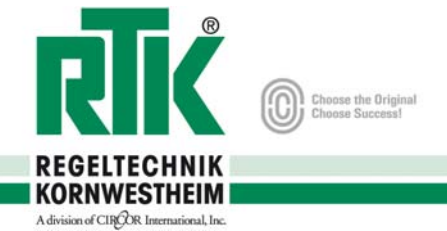

#### **32.5** Diagram menu komend

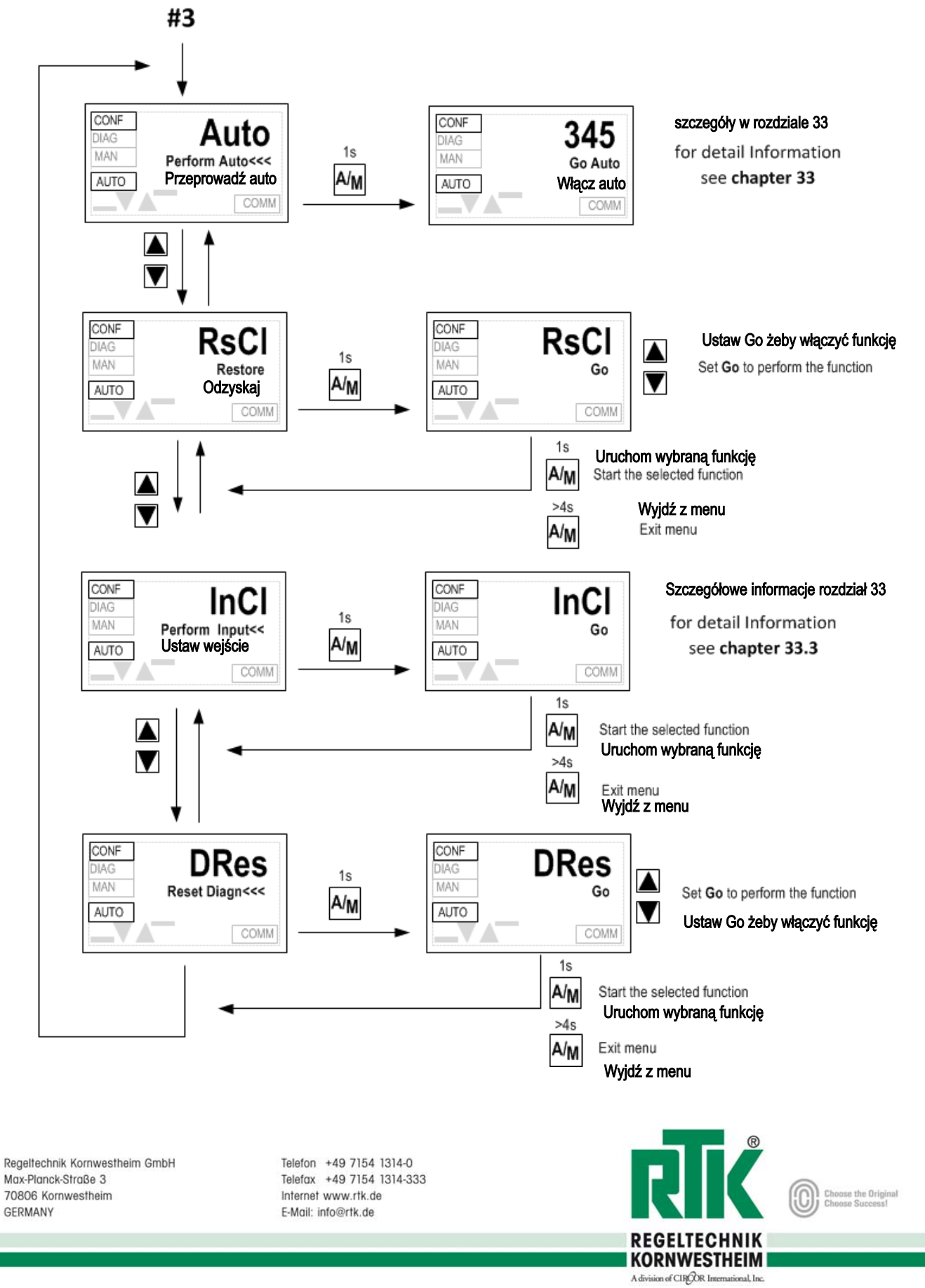

### **33.** Komendy

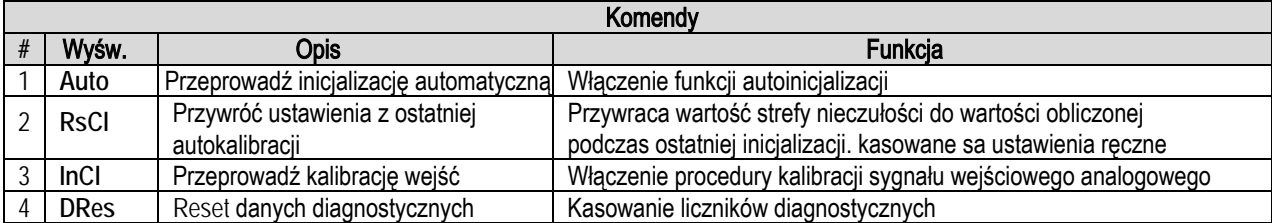

#### **33.1** Procedura AUTO INICJALIZACJI

Pozycja AUTO przechodzi do podmenu które zarządza procedurę inicjalizacji. Mozna wybrać 2 tryby

**Full Auto**: Pełna inicjalizacja AUTO **(Go Auto)** Użytkownik musi ustawić przyciskami ( | i | △) trzpień siłownik w pozycji środkowej. Procedura powoduje pełne otwarcie i zamknięcie oraz kilka pozycji pośrednich dla określenia charakterystyki siłownika.

a **Warunki wymagane przed przystąpieniem do autoinicjalizacj<sup>i</sup> Siłownik musi być zamontowany i ustawiony na zaworze regulacyjnym. Wyłączniki krańcowe otwórz/zamknij muszą być ustawione w/g rzeczywistego skoku zaworu.** +patrz wyłączanie siłownika **(wyłączniki krańcowe/momentowe)**

a **Podczas inicjalizacji , siłownik osiągnie pozycje krańcowe !!**

Należy upewnić się że procedura może być przeprowadzona bez ryzyka dla obsługi

#### **Ręczne ustawienie krańcówek: (Go Man)**

**149 uwaga**: Stosują funkcję ręcznego nastawienia funkcji krańcówek , należy upewnić się że funkcja szczelnego zamknięcia CLOSE TIGHT jest wyłączona. W innym przypadku wystąpi błąd spowodowany przekroczeniem pozycji skrajnych.

Należy ustawić zawór w pozycji całkowicie otwartej przyciskami ( $\blacktriangledown$  i A), zatwierdzić przyciskiem (A/M) aby zachować pozycję w pamięci . Następnie to samo wykonać dla pozycji całkowicie zamknięty.

Po osiągnięciu pozycji zamknięty zatwierdzić przyciskiem (**A/M** ), następuje uruchomienie automatycznej procedury. Po zakończeniu określenia charakterystyki siłownika procedury pojawi sie komunikat sukces (Succes) lub błąd (Failure) i urządzenie czeka na zatwierdzenie użytkownika. Naciskając przycisk A/M pozycjoner zachowuje w pamięci nowe ustawienia kalibracji jeżeli procedura była zakończona sukcesem lub wróci do pierwszego kroku procedury bez zapisywania danych.

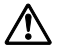

a W dowolnym momencie naciśniecie dłużej niż 4 sek. przycisku **A/M** przerywa procedurę i przechodzi do normalnego trybu pracy

Regeltechnik Kornwestheim GmbH Max-Planck-Straße 3 70806 Kornwestheim GERMANY

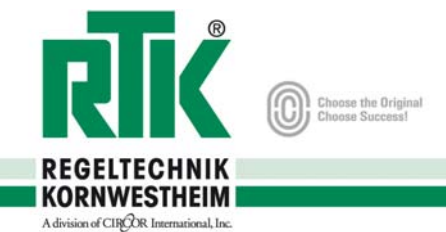

### **33.2 Mapa procedury AUTO INICJALIZACJI**

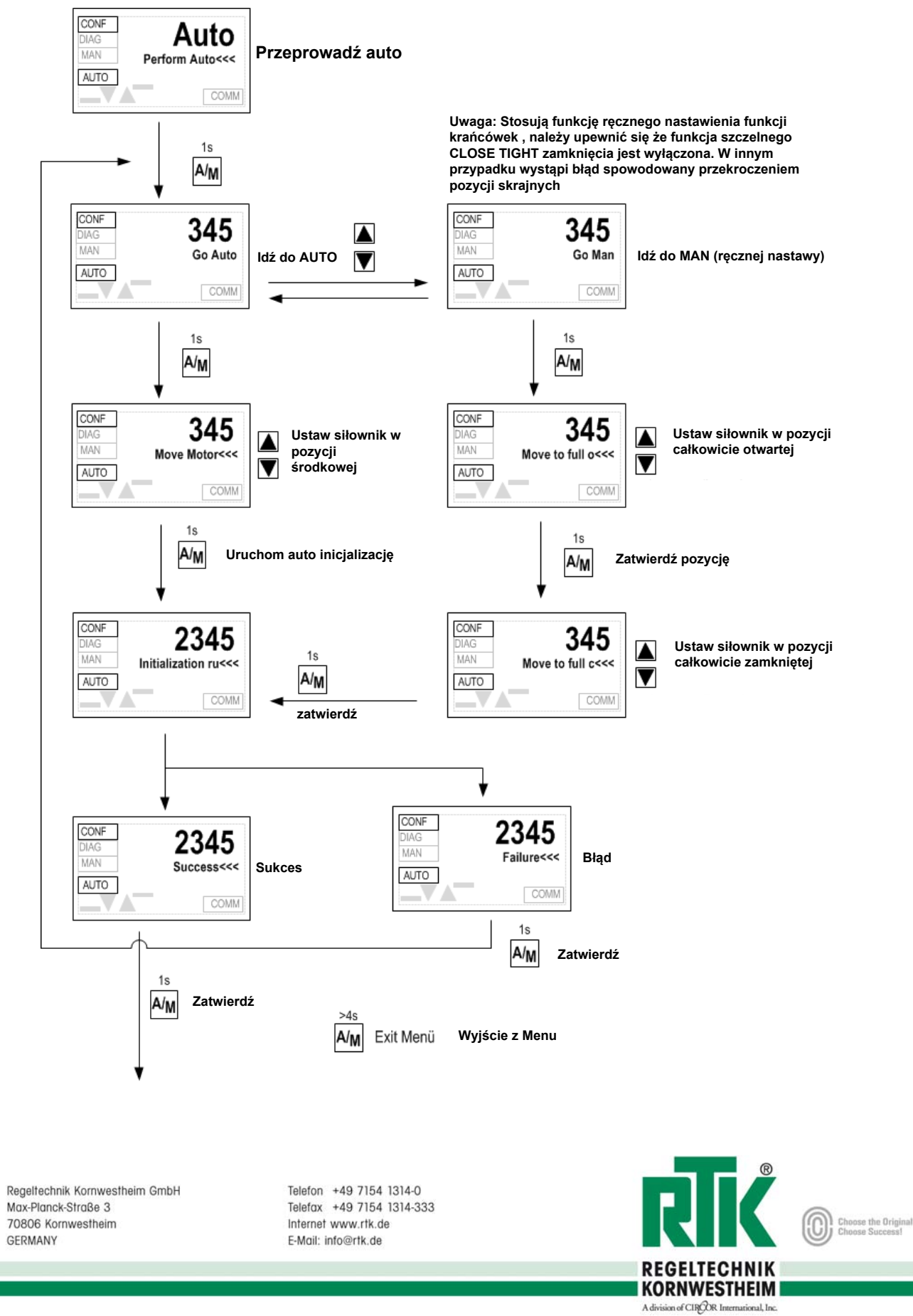

*REpos***-8010**

**33.3** Procedura kalibracji wejść

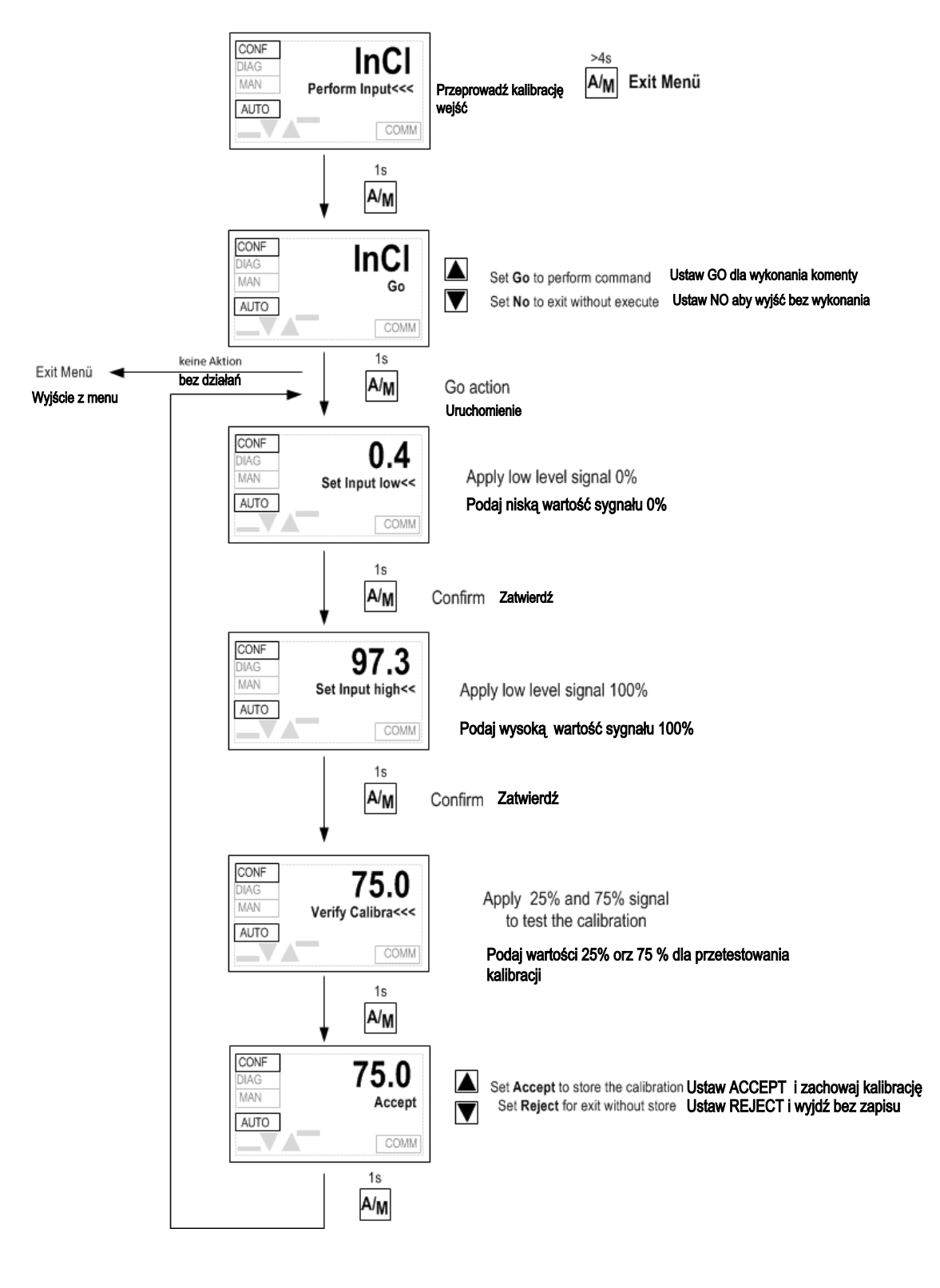

Regelfechnik Kornwestheim GmbH Max-Planck-Straße 3 70806 Kornwestheim GERMANY

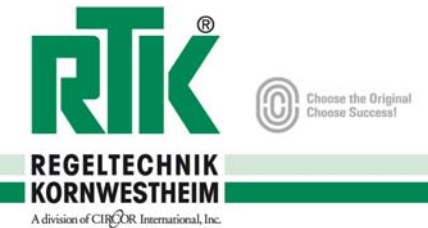

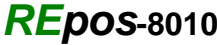

# **34. Punkt zadany oraz efektywny kierunek siłowni**ka **(SpRv)**

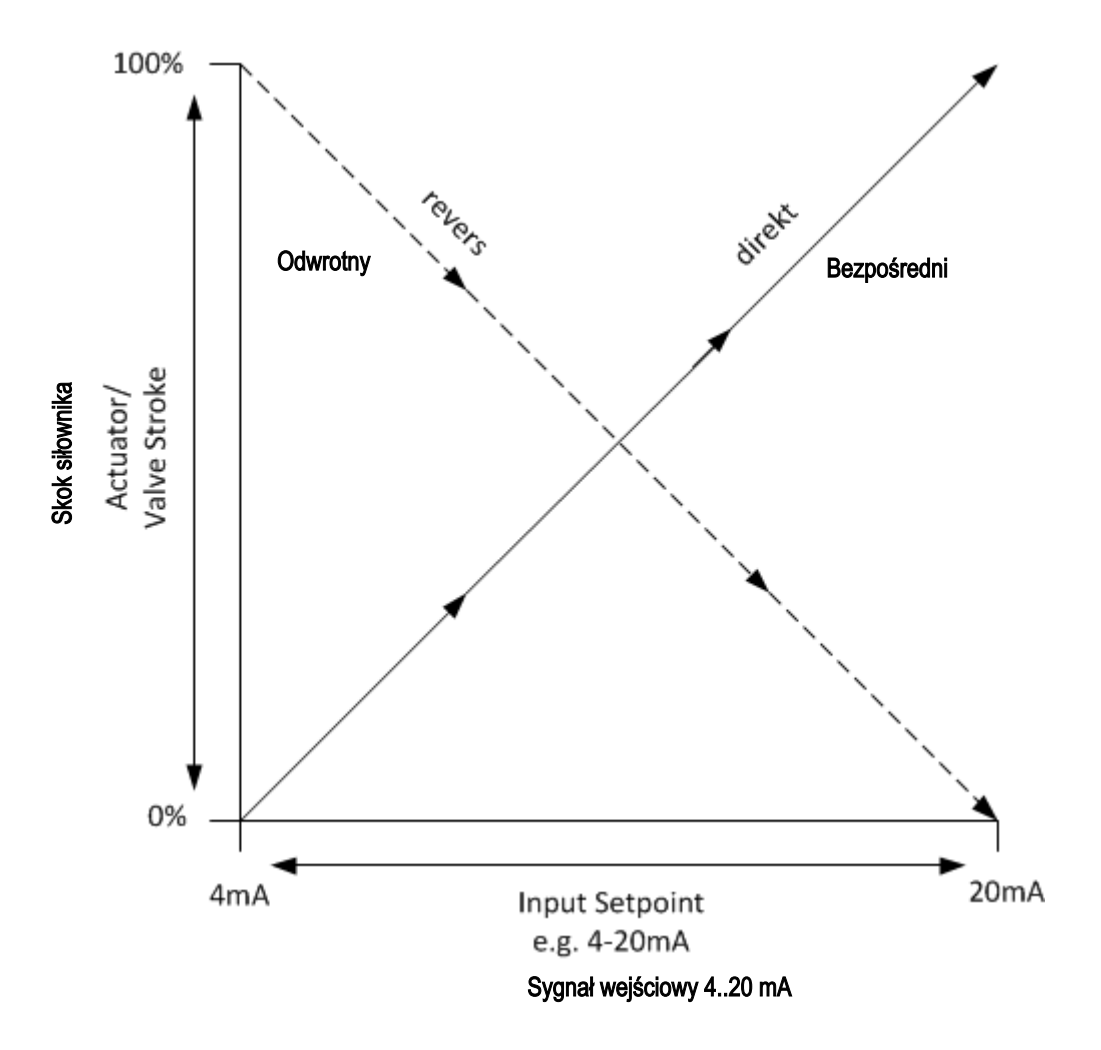

Regelfechnik Kornwestheim GmbH Max-Planck-Straße 3 70806 Kornwestheim GERMANY

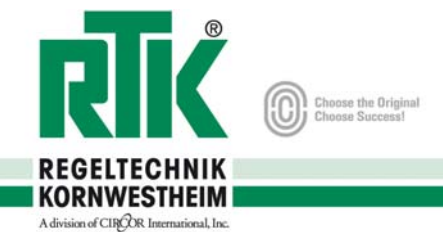

# **35.** Moduł dzielonego zakresu **(SplM)**

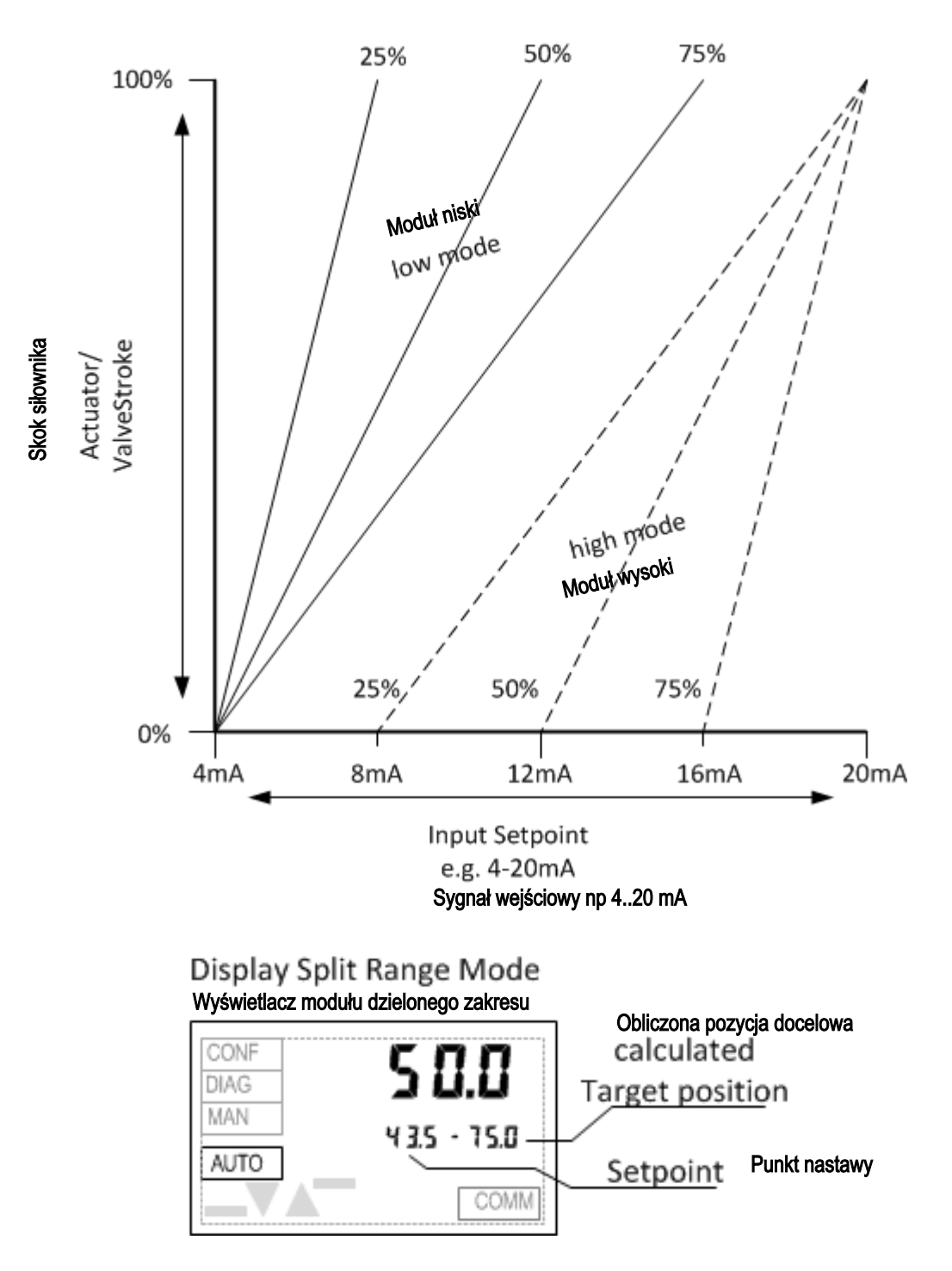

Regelfechnik Kornwestheim GmbH Max-Planck-Straße 3 70806 Kornwestheim GERMANY

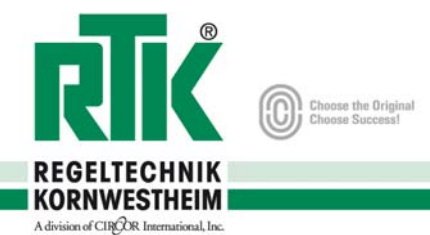

# **36. Wartość zadana vs Charakterystyka otwarcia (SpLn)**

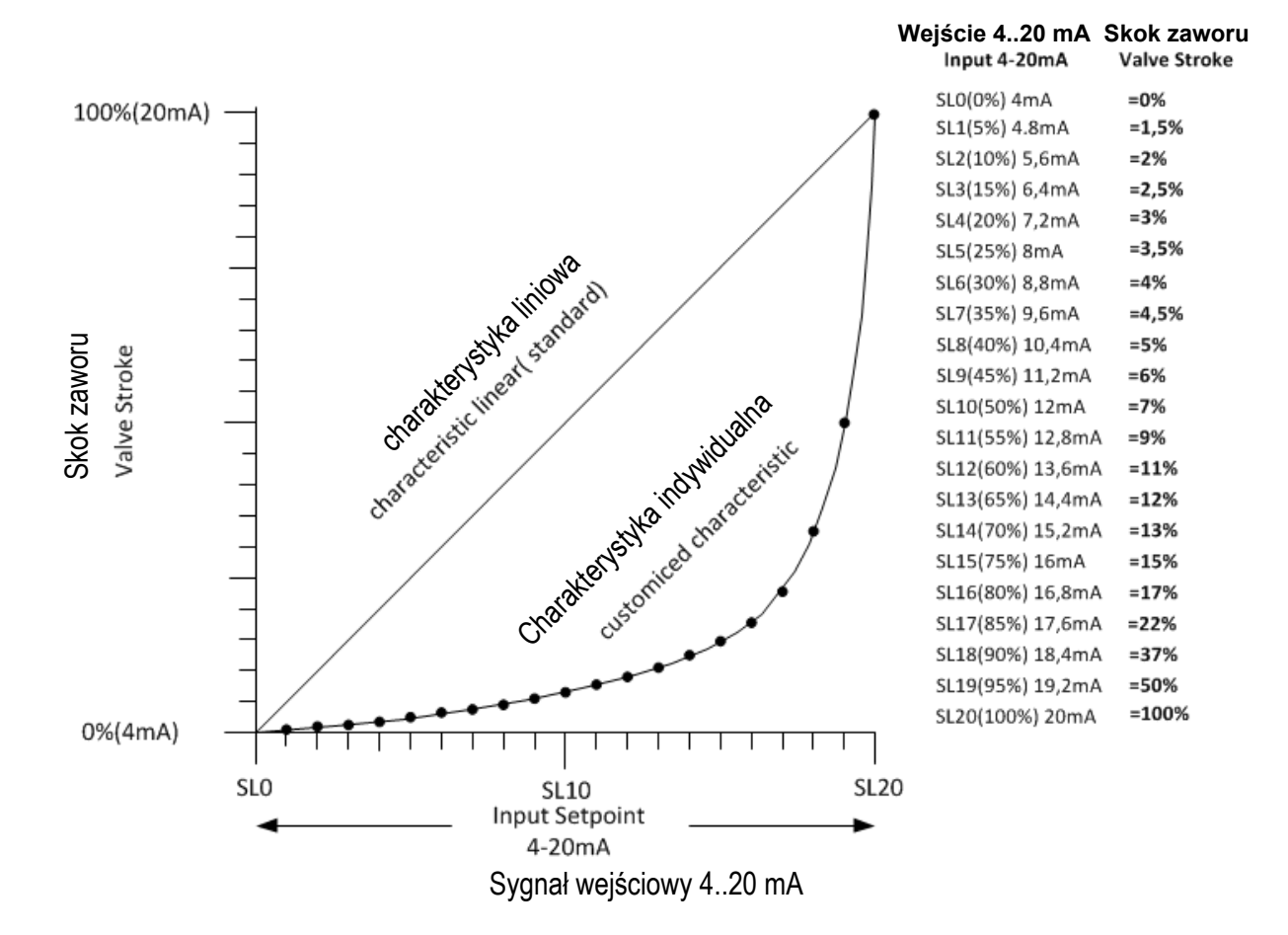

Regelfechnik Kornwestheim GmbH Max-Planck-Straße 3 70806 Kornwestheim GERMANY

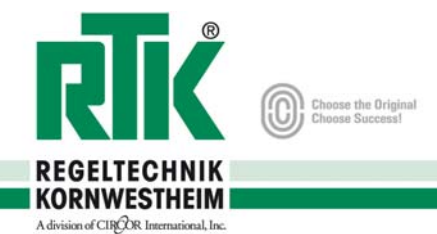

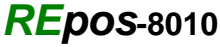

# **37. Funkcja szczelnego zamknięcia Close Tight (ClTe)**

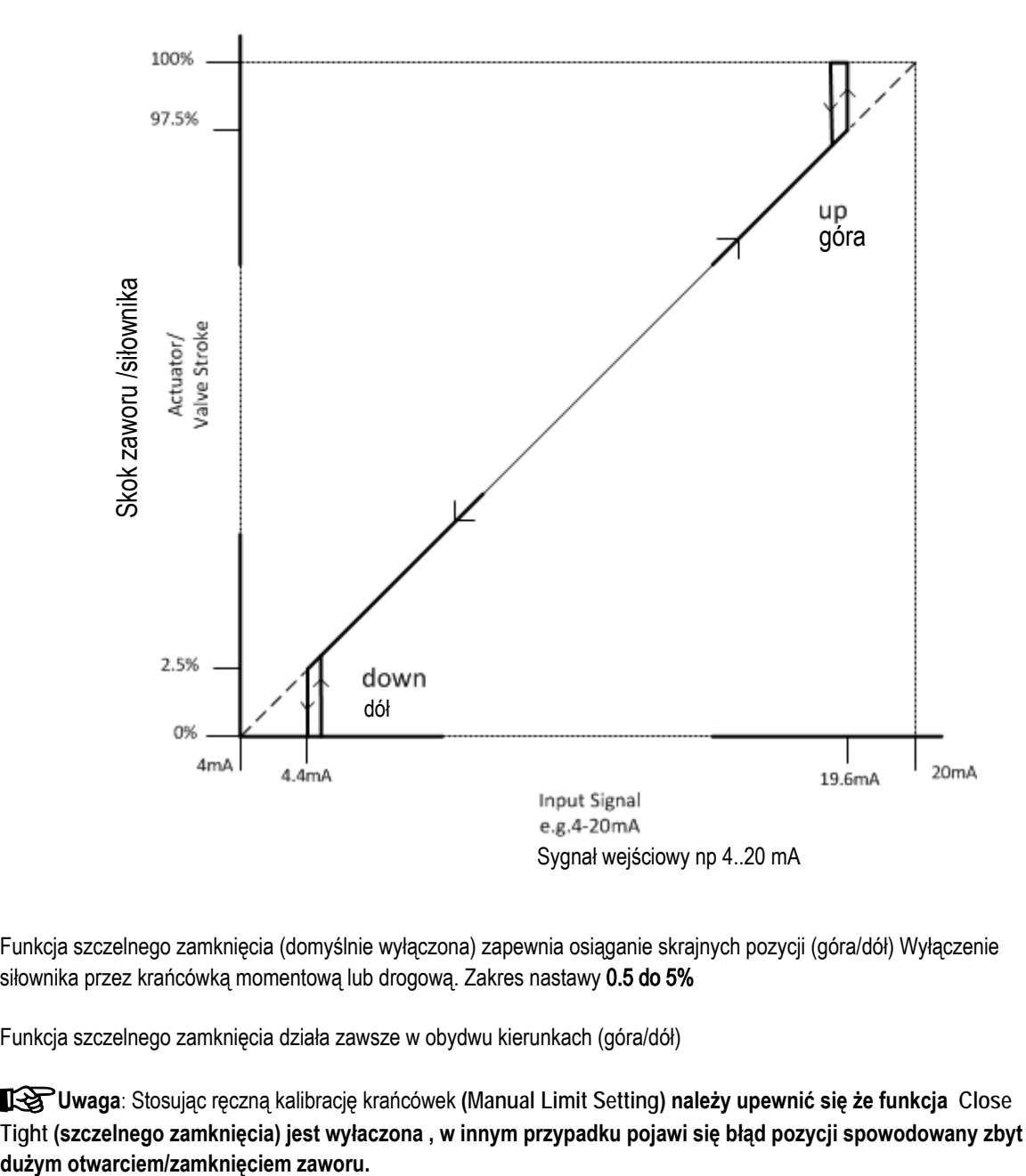

Funkcja szczelnego zamknięcia (domyślnie wyłączona) zapewnia osiąganie skrajnych pozycji (góra/dół) Wyłączenie siłownika przez krańcówką momentową lub drogową. Zakres nastawy 0.5 do 5%

Funkcja szczelnego zamknięcia działa zawsze w obydwu kierunkach (góra/dół)

+**Uwaga**: Stosując ręczną kalibrację krańcówek **(Manual Limit Setting) należy upewnić się że funkcja Close Tight (szczelnego zamknięcia) jest wyłaczona , w innym przypadku pojawi się błąd pozycji spowodowany zbyt** 

Regelfechnik Kornwestheim GmbH Max-Planck-Straße 3 70806 Kornwestheim GERMANY

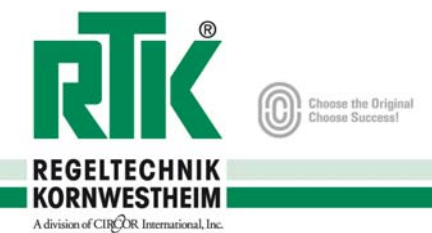

```
REpos-8010
```
## **38. Minimalny czas przesuwu (MnTT)**

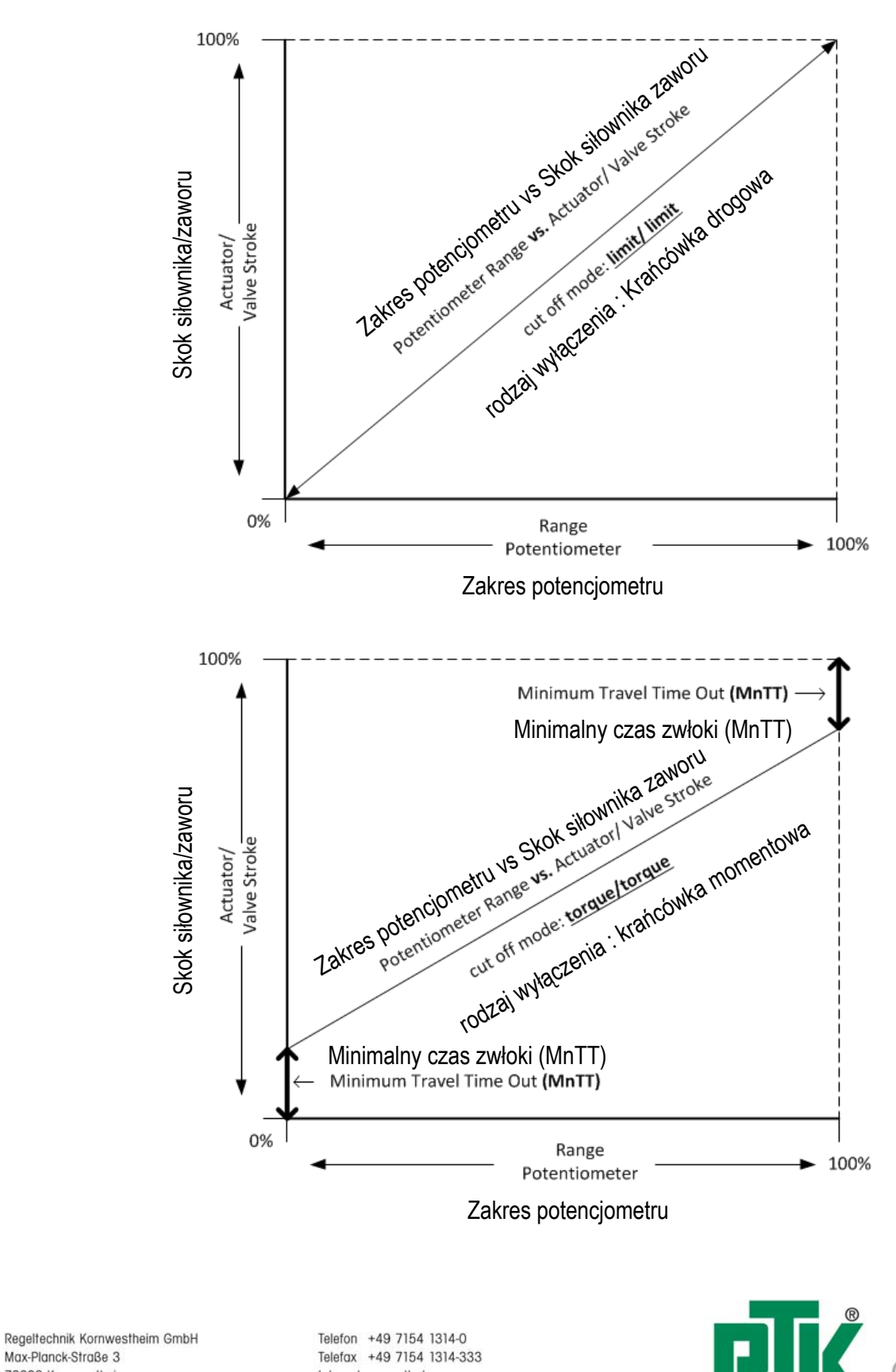

Max-Planck-Straße 3 70806 Kornwestheim GERMANY

Internet www.rtk.de E-Mail: info@rtk.de

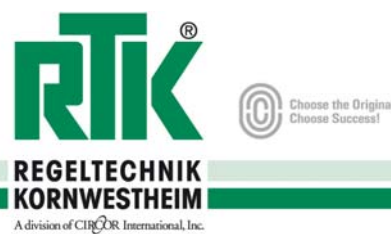